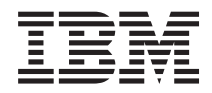

Systémy IBM - iSeries iSeries Access for Linux

*Verzia 5 Vydanie 4*

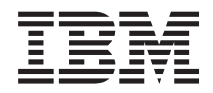

# Systémy IBM - iSeries iSeries Access for Linux

*Verzia 5 Vydanie 4*

#### **Poznámka**

Pred použitím týchto informácií a nimi podporovaného produktu si prečítajte informácie v časti ["Poznámky",](#page-38-0) na [strane](#page-38-0) 33.

#### **Tretie vydanie (Február 2006)**

Toto vydanie sa týka verzie 5, vydanie 4, modifikácia 0 produktu iSeries Access for Linux (číslo produktu 5722-XL1) a všetkých nasledujúcich vydaní a modifikácií, kým nebude v nových vydaniach uvedené inak. Táto verzia nebeží na všetkých modeloch počítačov typu RISC a ani na modeloch typu CISC.

**© Copyright International Business Machines Corporation 2004, 2006. Všetky práva vyhradené.**

# **Obsah**

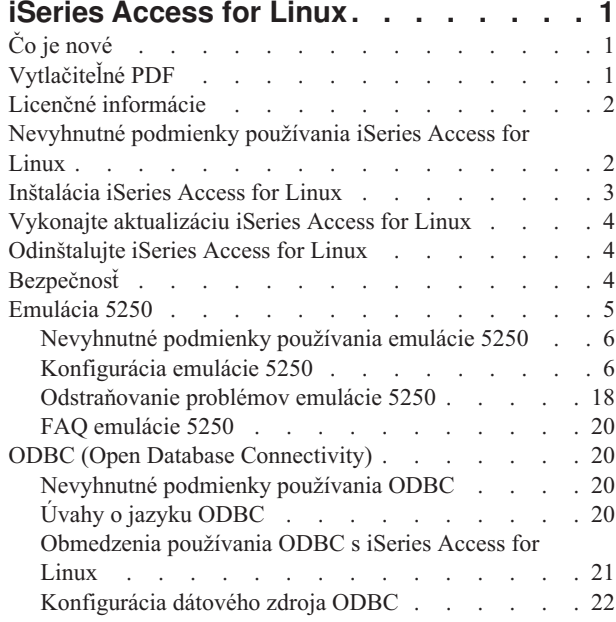

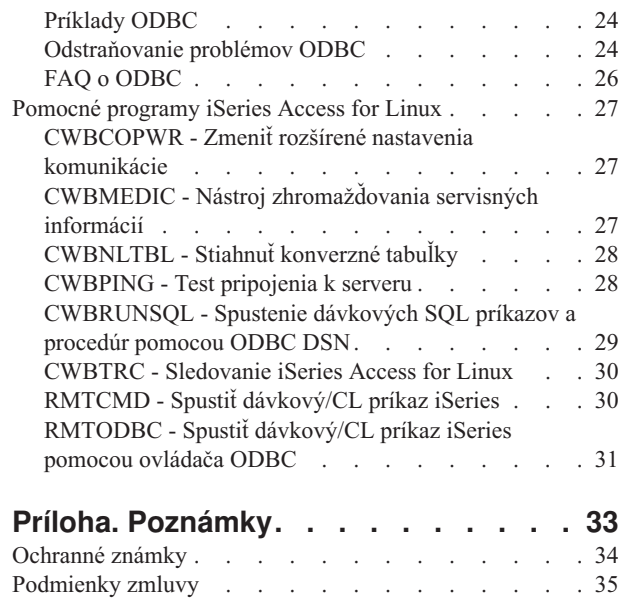

# <span id="page-6-0"></span>**iSeries Access for Linux**

iSeries Access for Linux (5722-XL1) je najnovšou ponukou v rodine produktov iSeries Access (5722-XW1). Ponúka prístup k serverom iSeries založený na Linuxe. iSeries Access for Linux umožňuje užívateľom využívať obchodné informácie, aplikácie a prostriedky v podniku rozšírením prostriedkov iSeries na klienta Linux.

iSeries Access for Linux umožňuje prístup k DB2 Universal Database (UDB) for iSeries pomocou ovládača ODBC a vytvorenie relácie 5250 so serverom iSeries. Toto všetko sa vykonáva z klienta Linux.

iSeries Access for Linux sa dodáva spolu s produktom iSeries Access for Web (5722-XH2) a je ho možné stiahnuť z domovskej webovej stránky iSeries Access for Linux (http://www.ibm.com/eserver/iseries/access/linux/).

**Poznámka:** Použitím príkladov kódu súhlasíte s podmienkami zmluvy Code license and disclaimer [information.](#page-37-0)

# **Čo je nové**

Táto téma zvýrazňuje zmeny aplikácie iSeries Access for Linux.

iSeries Access for Linux poskytuje vo verzii 1.10 nasledujúce nové funkcie.

• Podpora Kerberos

Kerberos je bezpečnostným riešením, ktoré poskytuje cez sieť autentifikačné nástroje, ktoré vám pomôžu zabezpečiť vaše obchodné informácie.

v Podpora jednoduchého prihlásenia

Jednoduché prihlásenie používa Kerberos na to, aby vám pomohol bezpečne zjednodušiť vaše lokálne obchodné prostredie. Podpora jednoduchého prihlásenia umožňuje vašim užívateľom zadať jediné heslo na prístup k viacerým systémom, pričom je zachovaná rovnaká bezpečnosť ako pri zadávaní viacerých hesiel pre tieto systémy.

• Obídenie prihlásenia

Obídenie prihlásenia používa šifrovanie hesla na vynechanie prihlasovacej obrazovky 5250.

Informácie o iSeries Access for Linux sa v tomto vydaní nachádzajú v Informačnom centre. V minulosti boli uvedené na webovej stránke iSeries Access for Linux.

IBM iSeries [Access](http://www.ibm.com/servers/eserver/iseries/access/linux/) for Linux  $\mathbf{X}$  (www.ibm.com/servers/eserver/iseries/access/linux/) poskytuje najnovšie informácie o funkciách iSeries Access for Linux.

Ak chcete nájsť ďalšie informácie o tom, čo je v tomto vydaní nové alebo zmenené, pozrite si Poznámky pre užívateľov.

# **Vytlačiteľné PDF**

Túto časť použite na zobrazenie a vytlačenie PDF s týmito informáciami.

Na zobrazenie alebo stiahnutie PDF verzie tohto dokumentu vyberte iSeries [Access](rzatv.pdf) for Linux (približne xxx KB).

Stiahnuť alebo vytlačiť si môžete tieto príbuzné témy:

- iSeries Access for Windows ODBC
- DB2 Universal Database for iSeries SQL Reference

## <span id="page-7-0"></span>**Webové stránky**

- IBM iSeries [Access](http://www.ibm.com/servers/eserver/iseries/linux/) for Linux (www.ibm.com/servers/eserver/iseries/access/linux/) Na tejto stránke sa dozviete viac o iSeries Access for Linux.
- IBM iSeries [Access](http://www.ibm.com/servers/eserver/iseries/access/)<sup>-2</sup> (www.ibm.com/servers/eserver/iseries/access/) Táto webová stránka obsahuje online produktové informácie pre iSeries Access
- Linux on [iSeries](http://www.ibm.com/servers/eserver/iseries/linux/) (www.ibm.com/servers/eserver/iseries/linux/) Na tejto stránke sa dozviete viac o systéme Linux na iSeries.
- ODBC a projekt [unixODBC](http://www.unixodbc.org/) (www.unixodbc.org/) Táto stránka poskytuje informácie o manažéri ovládačov unixODBC. Popri iných informáciách tu nájdete aj informácie o tom, čo je opravené v jednotlivých vydaniach. Taktiež si môžete stiahnuť najnovšiu verziu manažéra ovládačov unixODBC.
- Microsoft Data Access and Storage [Developer](http://msdn.microsoft.com/data/default.aspx) Center (msdn.microsoft.com/data/default.aspx) Táto stránka vám poskytne informácie o špecifikácii ODBC a príklady jeho používania.
- [Podpora](http://www.ibm.com/servers/eserver/support/iseries/) IBM eserver iSeries (www.ibm.com/servers/eserver/support/iseries) Technická podpora a prostriedky pre iSeries a i5/OS.

## **Ukladanie PDF súborov**

Ak si chcete na vašej pracovnej stanici uložiť súbor PDF za účelom zobrazenia alebo tlače:

- 1. Kliknite v prehliadači pravým tlačidlom myši na PDF (kliknite pravým tlačidlom myši na vyššie uvedený odkaz).
- 2. Kliknite na voľbu, ktorá tento súbor PDF lokálne uloží. |
	- 3. Prejdite do adresára, do ktorého chcete tento súbor PDF uložiť.
	- 4. Kliknite na **Save**.

### **Stiahnutie aplikácie Adobe Reader**

Na zobrazovanie alebo tlač týchto súborov PDF musíte mať na vašom systéme nainštalovanú aplikáciu Adobe Reader. | Jeho kópiu si môžete zadarmo stiahnuť na webovej stránke [spoločnosti](http://www.adobe.com/products/acrobat/readstep.html) Adobe |

| (www.adobe.com/products/acrobat/readstep.html)

## **Licenčné informácie**

IBM iSeries Access for Linux (5722-XL1) je licenčný program. Komponent 5250 Display Emulation vyžaduje na svoje používanie licenciu IBM iSeries Access Family (5722-XW1).

Viac informácií o požiadavkách na licencie iSeries Access Family nájdete v zmluve IBM International Program License Agreement, ktorá je súčasťou iSeries Access Family (5722-XW1).

# **Nevyhnutné podmienky používania iSeries Access for Linux**

Tieto informácie použite na získanie informácií o požiadavkách servera iSeries a Linux na používanie aplikácie iSeries Access for Linux.

### **Požiadavky servera iSeries na spustenie aplikácie iSeries Access for Linux**

- v Podporované sú pripojenia k serverom iSeries používajúcim i5/OS, vydanie V5R2 alebo V5R3. Používanie produktov so staršími vydaniami môže zapríčiniť neočakávané výsledky.
- v Musí byť povolený užívateľský profil QUSER. Z príkazového riadka iSeries zadajte:

DSPUSRPRF USRPRF(QUSER) Stlačte tlačidlo ENTER, aby ste zobrazili stav pre QUSER. Ak je to potrebné, použite príkaz CHGUSRPRF na zmenu profilu.

- <span id="page-8-0"></span>v Hostiteľské servery je potrebné reštartovať. Zadajte STRHOSTSVR a stlačte ENTER, aby ste spustili hostiteľské servery OS/400.
- v Musí byť spustené TCP/IP. Na spustenie TCP/IP musíte mať na serveri nainštalované TCP/IP Connectivity Utilities (i5/OS licenčný program 5722-TC1). Viac informácií o voľbách hostiteľského servera a TCP/IP nájdete v téme TCP/IP Informačného centra iSeries.

### **Požiadavky systému Linux na spustenie aplikácie iSeries Access for Linux**

- v GNU C Library (GLibc 2.2)
- Red Hat package manager (RPM 3.0)
- Runtime environment (OpenMotif 2.0 alebo novší, pre emulátor 5250)
- v Na klientovi musí byť nainštalovaný manažér ovládačov unixODBC, verzia 2.0.11 alebo novšia. Pozrite si webovú stránku unixODBC, kde nájdete viac informácií o manažérovi ovládačov. Môžete si na nej aj stiahnuť najnovšiu úroveň manažéra ovládačov.
- **Poznámka:** Ak prekompilujete manažér ovládačov unixODBC, predvoleným nastavením ./configure --prefix je /usr/local. Ak použijete toto predvolené nastavenie, aktualizujte svoju zdieľanú knižnicu (/etc/ld.so.conf) a spúšťateľné cesty tak, aby ho zahŕňali.

Odporúčané distribúcie iSeries LPAR (Power PC) a i386 Linux:

- v SUSE LINUX Enterprise Server 8 a novší
- Red Hat Enterprise Linux 3 a novší

# **Inštalácia iSeries Access for Linux**

Ak chcete nainštalovať iSeries Access for Linux, postupujte podľa nasledujúcich inštrukcií.

- 1. Stiahnite si balík iSeries Access for Linux RPM **iSeriesAccess-5.***x***.0-***xx.xx***.ppc.rpm**,
	- v kde *x* a *xx.xx* indikuje úroveň verzie, ktorá je k dispozícii na stiahnutie.
- 2. Zadajte nasledujúci príkaz na klientovi Linux:
	- rpm -ivh iSeriesAccess-5.x.0-xx.xx.ppc.rpm
- 3. Zadajte aktuálny názov súboru, ktorý je prevzatý v kroku 1.
	- v Napríklad: iSeriesAccess-5.2.0-1.10.ppc.rpm

### **Poznámka:**

- 1. Súbory sú nainštalované v adresári **/opt/ibm/iSeriesAccess** na vašom klientovi Linux.
- 2. Keď je nainštalovaný iSeries Access for Linux, odinštaluje sa ovládač ODBC, ktorý bol v minulosti nainštalovaný spolu s produktom.
- 3. Balík iSeries Access for Linux RPM pridáva ovládač ODBC do zoznamu ovládačov ODBC dostupných cez unixODBC.
- 4. Balík RPM používa na dokončenie inštalačnej úlohy nasledujúce:
	- inštalačný program ovládača unixODBC odbcinst
	- v Súbor ovládača ODBC unixodbcregistration pre iSeries Access for Linux
- 5. Môžete použiť program unixODBC ODBCConfig na konfiguráciu dodatočných funkcií ovládača ODBC, ktorý používa iSeries Access for Linux.
- 6. Ak inštalácia zlyhá kvôli závislosti na libodbcinst.so, uistite sa, či máte nainštalovaný manažér ovládačov unixODBC. Ak problém pretrváva, spustite príkaz inštalácie s parametrom --nodeps na zastavenie kontroly závislostí.

# <span id="page-9-0"></span>**Vykonajte aktualizáciu iSeries Access for Linux**

Vykonajte aktualizáciu iSeries Access for Linux

Ak chcete vykonať aktualizáciu iSeries Access for Linux po úvodnej inštalácii, zadajte takýto príkaz:

```
rpm -Uvh iSeriesAcccess-5.2.0-xx.xx.xxxx.rpm,
     kde xx.xx.xxxx určuje úroveň verzie.
```
# **Odinštalujte iSeries Access for Linux**

Odinštalujte iSeries Access for Linux

Na odinštalovanie aplikácie iSeries Access for Linux použite nasledujúci príkaz: rpm -ev iSeriesAccess

**Poznámka:** Ak sa počas odinštalácie neodstráni kvôli konverzným tabuľkám sťahovania adresár /opt/ibm/iSeriesAccess/conv\_tables, musíte ho odstrániť manuálne.

# **Bezpečnosť**

Tieto informácie použite na to, aby ste sa naučili viac o jednoduchom prihlasovaní, Kerberose a SSL (Secure Sockets Layer).

### **Kerberos**

iSeries Access for Linux podporuje autentifikáciu iSeries cez Kerberos. Ak máte záujem o inštaláciu a konfiguráciu iSeries for Kerberos, pozrite si tému Jednoduché prihlásenie v témach venujúcich sa bezpečnosti.

Ak si chcete nainštalovať a nakonfigurovať Linux for Kerberos, pozrite si niektoré z mnohých článkov typu "Ako na to", ktoré sú dostupné na internete. Napríklad: [www.linux.com/howtos/Kerberos-Infrastructure-HOWTO/client](http://www.linux.com/howtos/Kerberos-Infrastructure-HOWTO/client-configure.shtml)[configure.shtml](http://www.linux.com/howtos/Kerberos-Infrastructure-HOWTO/client-configure.shtml)

**Poznámka:** väčšina distribúcií systému Linux obsahuje minimálne jednu (Heimdal a MIT) verziu produktu Kerberos 5, ktorá je ich súčasťou. Avšak niektoré distribúcie zabúdajú na vytvorenie symbolického odkazu pre zdieľanú knižnicu Kerberos (Heimdal /usr/lib/libgssapi.so alebo MIT /usr/lib/libgssapi\_krb5.so). iSeries Access for Linux dynamicky zavádza zdieľanú knižnicu Kerberos podľa názvu a ak symbolický odkaz na tento názov nie je dostupný, zobrazí sa vám takáto chyba: CWBSY1015 - Kerberos nie je na tejto verzii operačného systému dostupný.

Ak chcete použiť Kerberos spolu s iSeries Access for Linux, musíte najskôr autentifikovať svoju doménu Kerberos pomocou príkazu kinit alebo pomocou nastavenia vášho úvodného prihlásenia do systému Linux na vykonanie autentifikácie s plug-inom Kerberos PAM (Pluggable Authentication Module). Po úspešnej autentifikácii by ste mali byť schopný vykonať klist -f, aby ste videli stav svojich vstupeniek Kerberos.

Pre všetky funkcie iSeries Access môžete používať \*kerberos na mieste užívateľského profilu iSeries, na použitie vašich vstupeniek Kerberos. V tomto prípade budú ignorované všetky heslá. Napríklad: /opt/ibm/iSeriesAccess/bin/rmtcmd CRTLIB Test /system:Názov\_systému\_iSeries /user:\*kerberos.

Názov princípu Kerberos bude založený na presne zadanom názve TCP/IP prijatom z reverzného vyhľadávania adresy TCP/IP. Ak použijete súbor hostiteľa na rozpoznávanie adries TCP/IP, uistite sa, že zahrniete úplne zadaný systémový názov TCP/IP. Napríklad: 1.2.3.4 MyiSseries.MyDomain.com MyiSeries.

### **Jednoduché prihlásenie**

Emulátor ibm5250 podporuje Kerberos a jednoduché prihlásenie. Pomocou volieb príkazového riadka alebo pomocou konfiguračného nástroja setup5250 môžete povoliť túto podporu bezpečnosti.

## <span id="page-10-0"></span>**SSL (Secure sockets layer)**

Ak chcete pre iSeries Access for Linux povoliť používanie podpory SSL (secure sockets layer), musíte nainštalovať a nakonfigurovať OpenSSL a stunnel. Na úvod je poskytnutý vzorový konfiguračný súbor stunnel ( /opt/ibm/iSeriesAccess/doc/iSeriesAccess.stunnel.config).

#### **Súvisiaci odkaz**

Jednoduché prihlásenie

"Voľby emulátora [príkazového](#page-11-0) riadka" na strane 6

Naučte sa viac o voľbách emulátora príkazového riadka pre emulátor iSeries Access for Linux 5250.

# **Emulácia 5250**

Emulátor 5250 poskytuje rovnakú funkčnosť, ako terminál IBM 5250. Emulátor taktiež poskytuje rozšírené funkcie terminálu 5250, ktoré sú podobné funkciám emulátora PC/5250.

Emulátor podporuje tieto funkcie:

- Prispôsobiteľná podpora viacerých relácií (maximálne 99)
- v Prispôsobiteľná lišta ponuky/roletové ponuky
- Škálovateľné písma
- v Podpora maximalizácie okien
- v Zapamätanie úvodného umiestnenia okna a písma
- v Uloženie súboru pracovnej plochy s umiestnením okien a písmom, ak nie je zadefinovaná úvodná geometria.
- On-line pomoc
- Premapovanie klávesnice
- Mapovanie farieb na úrovni relácie
- Záznam/prehrávanie
- v Užívateľom prispôsobiteľné vyskakovacie okná a sťahovacie lišty s klávesmi
- v Automatické spustenie prehrávacieho súboru
- Automatické prihlásenie
- Kopírovanie/vystrihnutie/vloženie
- v Podpora rozlíšenia obrazovky 24x80 a 27x132
- Dynamický manažment okien pre zmeny veľkosti obrazovky (27x132)
- Nastaviteľné názvy obrazovky 5250
- v Podpora Kerberos/jednoduchého prihlásenia
- v Tlač obrazovky na tlačiarňach typu PostScript (paralelné, sériové, vzdialené)
- v Prezeranie a tlač obrázkov/faxov vo farebných režimoch: monochromatický, škála šedej, farebný; emulácia 3489
- v Podpora režimu DP (normálny režim 5250) primárnych atribútov a rozšírených atribútov farby popredia
- v Jednoducho zmenené umiestnenie klávesu ukončenia Enter/Field
- Nastaviteľný automatický kláves pomoci pri chybe operátora
- v Pevné body Hot Spot
- v Voľba zvýraznenia bodu Hot Spot
- v Voľby štýlu kurzora: blok/podčiarnik a blikanie/neblikanie
- Riadok pravidiel
- Indikátor riadku/stĺpca
- Indikátory Shift a Caps Lock
- Nastaviteľný titulok okna
- Prispôsobenie oddeľovača stĺpca
- <span id="page-11-0"></span>• Prispôsobenie typu Type-ahead
- v ID relácie na identifikovanie relácie (podobné krátkemu názvu relácie PCOMM)
- v Automatická a prispôsobiteľná obnova po komunikačnej chybe
- v Voľba automatického odpojenia po zadanom čase neaktivity
- **Poznámka:** Štandardne emulátor 5250 iSeries Access for Linux zdieľa rovnaký proces pre viacero relácií použitých na klientovi Linux, zadefinovaný ako systém s jedným užívateľom systému Linux, používajúcim jedno id užívateľa Linux. Na povolenie viacerých užívateľov alebo tenkých klientov použite voľbu príkazu ibm5250 -STAND\_ALONE. Táto voľba povolí viacerým tenkým klientom, Virtual Network Computing (VNC) a užívateľom Linux Terminal Server Project (LSTP) jednoduché používanie emulátora 5250.

Informácie o používaní emulátora 5250 s iSeries Access for Linux nájdete v nasledujúcich témach:

# **Nevyhnutné podmienky používania emulácie 5250**

Aby ste mohli používať emulátor iSeries Access for Linux 5250, musíte vyhovieť nasledujúcim požiadavkám.

- v iSeries Access: Emulátor 5250 je navrhnutý tak, aby bol nezávislý od distribúcie systému Linux. Závislosti na distribúcii Linux sú glibc 2.2 a openmotif 2.\*. Distribúcia musí taktiež podporovať inštaláciu rpm vytvoreného pomocou rpm 3.0.
- v Pre verziu 1.10 je vyžadované písmo s rovnakým odstupom s pevnou šírkou a veľkosťou 75 dpi a pri inštalácii X by malo byť súčasťou predvoleného nastavenia. Na získanie viacerých volieb písma, nainštalujte písmo s veľkosťou 100 dpi. Pre predchádzajúce verzie je vyžadované, aby boli nainštalované 75 a 100 dpi písma a tiež, aby boli nakonfigurované pre škálovateľnosť.
- v Používanie emulátora 5250 v iSeries Access for Linux vyžaduje licenciu iSeries Access Family (5722- XW1) na serveri iSeries. Jedna užívateľské licencia 5722-XW1 je použitá pre každého klienta alebo id užívateľa, ktorý sa pripája k serveru iSeries. Jedno id užívateľa môže spustiť viacero relácii emulátora na jednom serveri iSeries a na serveri bude použitá iba jedna licencia 5722-XW1.

Na konfiguráciu id užívateľa a hesla na pripojení môžete použiť buď voľbu príkazového riadka alebo globálnu preferenciu (setup5250). Na získanie licencie 5722-XW1 sa použijú konfiguračné hodnoty z vami vybratej voľby. Ak sú nakonfigurované globálne hodnoty a aj hodnoty príkazového riadka pripojenia, prednosť majú hodnoty príkazového riadka.

#### **Súvisiace úlohy**

["Inštalácia](#page-8-0) iSeries Access for Linux" na strane 3

Ak chcete nainštalovať iSeries Access for Linux, postupujte podľa nasledujúcich inštrukcií.

# **Konfigurácia emulácie 5250**

Je možné nakonfigurovať emulátor 5250 nainštalovaný spolu s iSeries Access for Linux RPM.

Z nasledujúceho zoznamu si vyberte informácie o konfigurácii vášho emulátora:

## **Voľby emulátora príkazového riadka**

Naučte sa viac o voľbách emulátora príkazového riadka pre emulátor iSeries Access for Linux 5250.

Formát príkazového riadka na vyvolanie relácie emulátora 5250 je:

ibm5250 *iSeries\_system\_name optional\_parameters*,

kde:

- ibm5250 je názov aplikácie, ktorý rozlišuje veľké a malé písmená.
- v *iSeries\_system\_name* určuje názov servera, s ktorým relácia emulátora 5250 komunikuje. Tento názov je názov hostiteľa alebo IP adresa. Keď je toto pole nevyplnené, užívateľ bude vyzvaný na jeho vyplnenie.
- *optional parameters* určuje voliteľné parametre.

Dve hlavné položky príkazového riadka na konfiguráciu iSeries Access pre emulátor Linux sú:

- 1. **ibm5250** Táto aplikácia vyvoláva emulátor 5250 a zobrazí grafické užívateľské rozhranie (GUI) na zadanie názvu systému, ID užívateľa a hesla. Tieto informácie sa používajú na získanie licencie 5722-XW1 a na inicializáciu relácie 5250. Ak si chcete pozrieť voľby príkazového riadka, zadajte ibm5250 --help.
- 2. **setup5250** Toto je program nastavenia, ktorý sa používa na konfiguráciu globálnych hodnôt, ktoré sú použité na všetky relácie 5250, ID užívateľov a pripojenia. Po spustení úvodného programu 5250 si pozrite text online pomoci, kde nájdete ďalšie voľby konfigurácie. Program setup5250 taktiež umožňuje vytváranie a spúšťanie prispôsobených relácií ibm5250.

V príkazovom riadku 5250 môžete použiť nasledujúce voliteľné parametre rozlišujúce veľkosť písma:

- v -title Za týmto parametrom nasleduje text titulku rozlišujúci veľkosť písma. Ak text titulku obsahuje medzeru, musí byť uvedený v dvojitých úvodzovkách. Text titulku je zobrazený v okne relácie 5250 a nahrádza zdrojovú hodnotu textu titulku okna 5250. Text titulku je orezaný, ak je dlhší ako 30 znakov. Keď sa použije dialóg relácie 5250 (roletová ponuka) na spustenie ďalšej relácie 5250, použije sa rovnaký titulok.
- Za -TITLE\_OPTION nasleduje: TEXT\_AND\_SESSION\_ID (predvolené), TEXT\_ONLY, SESSION\_ID\_ONLY, TEXT\_HOST\_AND\_SESSIONID alebo TEXT\_AND\_HOST.
- v -wide Malo by nasledovať *enable* alebo *disable* a rozlišuje sa veľkosť písmen. Tento parameter povoľuje alebo zakazuje podporu 27x132. Predvolená hodnota je *enable*.
- v -image Malo by nasledovať *enable* alebo *disable* a rozlišuje sa veľkosť písmen. Tento parameter povoľuje alebo zakazuje prezeranie obrázkov/faxov. Predvolené nastavenie je *enable*.
- -LARGEST IMAGE Nasleduje trojmiestny alebo štvormiestny numerický parameter, ktorý indikuje maximálnu veľkosť zdrojového obrázku/faxu, ktorý je zobrazený. Tento parameter indikuje počet tisícok bajtov, ktoré sú akceptované. Emulátor 5250 má predvolenú hodnotu 400 a zobrazuje obrázok alebo fax do veľkosti 400000 bajtov. Tento parameter nie je zdokumentovaný v texte pomoci.
- v -LANGID Nasleduje päťmiestny číselný parameter obsahujúci použité lokálne nastavenia. –LANGID nahrádza premennú prostredia Linux \$LANG a určuje konverzie, ktoré sú použité v údajovom toku OS400. Dekorácie okna emulátora sú určené hodnotou \$LANG alebo –LANGID prvej relácie emulátora, ktorá je spustená.
- -geometry Nasleduje šírka okna, výška okna, odsadenie x a odsadenie y (WWxWH+Xoffset+Yoffset). Okno 5250 je umiestnené podľa týchto hodnôt. Parametre veľkosti tohto okna sú nastavené ako potrebné na prispôsobenie písma, ktoré vypĺňa okno. -geometry 9999x9999+0+0 poskytuje maximalizované okno pomocou najväčšieho písma, ktoré sa zmestí na príslušné rozlíšenie monitora.
- -playback alebo -PLAYBACK Nasleduje názov súboru prehrávacieho súboru 5250, rozlišujúci veľkosť písma. Táto funkcia umožňuje automatické prihlásenie, takže užívatelia nemusia znova zadávať ID užívateľa a heslo. Táto funkcia taktiež povoľuje spustenie prehrávacieho súboru, ktorý umožňuje užívateľom zobraziť špecifickú obrazovku servera iSeries. Prehrávací súbor je z užívateľovho prehrávacieho adresára alebo predvoleného prehrávacieho súboru.
- v -keypad alebo -KEYPAD Tento parameter použite na spustenie vyskakovacieho okna klávesnice pri spustení relácie emulátora 5250. Nasleduje názov súboru vyskakovacej klávesnice, ktorý rozlišuje veľkosť písma. Zadajte viacero volieb príkazového riadka -keypad na spustenie viacerých okien klávesnice. Súbor klávesnice je z vášho adresára klávesnice alebo zo štandardného súboru klávesnice.
- v -KEYFILE Tento parameter použite na zadanie užívateľom pomenovaného súboru premapovania klávesnice, ktorý sa používa pre reláciu emulátora 5250. Nasleduje názov súboru premapovania klávesnice rozlišujúci veľkosť písmen, vrátane rozšírenia súboru typu klávesnice.
- v Za -DISPLAY\_NAME nasleduje jeden parameter. Nasledujúce pravidlá sa používajú pre názvy relácií i5/OS 5250:
	- Každá aktívna relácia 5250 musí mať jedinečný názov relácie.
	- Prvý znak musí byť znak abecedy.
	- Povolené znaky sú znaky abecedy, čísla, bodka alebo podčiarnik.
	- Všetky znaky abecedy musia byť veľké písmená.
	- Názvy relácií musia mať dĺžku 2 až 10 znakov.
- Za -SESSION ID nasleduje ID pre reláciu 5250. Text ID relácie je z veľkých alebo malých písmen a má dĺžku maximálne 20 znakov. Ak sa v texte ID relácie nachádza medzera, musí byť tento text uzatvorený v dvojitých úvodzovkách.

**Poznámka:** Podporuje sa aj +n, kde n je číslo v rozsahu 1 až 99. Medzi textom a +n nie sú povolené žiadne medzery.

- -EURO, -Euro, -euro a -NOEURO určujú, či je použitý symbol európskej meny. Táto voľba príkazového riadka je ignorovaná pre jazyky, ktoré nepodporujú symbol Euro.
- -port alebo -PORT umožňuje relácii 5250 používať iné, ako predvolené číslo portu. Pre non-SSL telnet je predvoleným číslom portu 23. Za voľbou príkazového riadka nasleduje 1 až 4 miestne číslo portu.
- v Za -INACTIVITY nasleduje numerický parameter od 0 do 9999. Táto voľba špecifikuje po zadanom čase neaktivity, či je spojenie telnet odpojené alebo znova pripojené. Predvolenou hodnotou je 0 a indikuje, že neaktivita nie je monitorovaná.
- -BLOCK COPY určuje, že emulátor 5250 je predvolene nastavený na blokové kopírovanie, čo je protikladom lineárneho kopírovania, pri označovaní oblasti kopírovania alebo vystrihnutia. Blokové kopírovanie nastane po dvojitom kliknutí na tlačidlo myši, kým lineárne kopírovanie sa vykonáva stlačením a potiahnutím primárneho tlačidla myši za účelom označenia požadovanej oblasti. Ak táto voľba nie je zadaná, predvolenou hodnotou je lineárna kópia.
- v -NO\_COPY\_PASTE určuje, že emulátor neumožňuje kopírovanie, vystrihnutie alebo vloženie do relácie alebo z relácie emulátora.
- -SESSION\_COPY\_PASTE\_ONLY určuje, že emulátor 5250 umožňuje iba kopírovanie, vystrihnutie a vloženie v rámci relácie emulátora.
- -COPY PASTE určuje, že emulátor umožňuje kopírovanie, vystrihnutie a vloženie do relácie a z relácie emulátora.
- -BROWSER\_START určuje, že kód emulátora rozpoznáva Hot Spot URL. Táto voľba je štandardne nastavená na nedostupnú, pretože nie všetci užívatelia majú oprávnenie prehliadača. Ak je táto voľba zadaná a užívateľ klikne na platný bod Hot Spot URL, zavolá sa príkaz zadaný v premennej systémového prostredia \$BROWSER s URL, zadanou ako voľba. Tento užívateľ musí zadefinovať do systémovej premennej \$BROWSER názov používaného prehliadača. Špecifikovaný je presne zadaný názov alebo názov nájdený v systémovej ceste. Ak sa premenná prostredia nenájde alebo je neplatná, prehliadač sa nespustí.
- v -RETRY\_COUNT určuje, či má prebehnúť pokus o opakované pripojenie v prípade komunikačnej chyby a odpojenia relácie 5250. Nasleduje numerický parameter s hodnotou od 0 do 9999. Nula znamená, že opakované pripojenie sa vykoná manuálne. 1 až 9999 určuje počet automatických opakovaných pokusov. Predvolená hodnota je 144.
- -RETRY\_INTERVAL určuje počet automatických zopakovaní za sekundu. Nasleduje numerický parameter s hodnotou od 1 do 9999; predvolenou hodnotou je 300 (5 minút).
- -NO\_DESKTOP\_FILE Emulátor podporuje čítanie a zápis súboru pracovnej plochy na zapamätanie posledného umiestnenia a veľkosť písma pre užívateľa. Táto voľba zakáže schopnosť čítania a zápisu súboru pracovnej plochy.
- v -debug alebo -DEBUG zobrazí podrobné správy počas behu emulátora.
- v -trace alebo -TRACE sleduje aktivitu relácie Telnet medzi emulátorom a hostiteľom OS/400.
- v -sso alebo -SSO obchádza reláciu prihlásenia.
- v Autentifikácia -kerberos sa používa na získavanie licencie a obchádzanie prihlásenia, keď je použitá s parametrom -sso.
- v -IBMCURLIB určuje aktuálnu knižnicu, keď je použitá s parametrom -sso.
- -IBMIMENU určuje úvodnú ponuku, keď je použitá s parametrom -sso.
- v Voľba -IBMPROGRAM určuje úvodný program, keď je použitá s parametrom -sso.

### **X prostriedky pre váš emulátor**

X prostriedky použite na konfiguráciu emulácie 5250, dostupnej s iSeries Access for Linux.

Primárnou metódou konfigurácie emulátora je konfigurácia s X prostriedkami. Prítomná je podpora príkazového riadka pre podmnožinu X prostriedkov. Hodnoty zadané v príkazovom riadku majú prednosť pred hodnotami nastavenými ako X prostriedky. Informácie o používaní X prostriedkov emulátora nájdete v časti:

#### **Mapovanie farieb:**

Program mapovania farieb podporuje 8, 16 a 24 bitové farebné systémy.

Program základného mapovania farieb definuje maximálne 10 rôznych farieb pre každú z piatich základných predvolených farebných schém; dve zo základných farebných schém (zlatohnedé pozadie a svetlomodré pozadie) pochádzajú z webovej farebnej palety. Program rozšíreného mapovania farieb môže definovať maximálne 22 jedinečných farieb pre každú reláciu. Prístup k programu mapovania farieb je riadený s prostriedkom. Pozrite si nasledujúce informácie, v ktorých nájdete platné hodnoty prostriedkov:

#### **advanced**

Užívateľ môže premapovať farby pre relácie emulácie 5250. Užívateľ môže používať základné mapovanie farieb alebo rozšírené mapovanie farieb.

**basic** Užívateľ môže používať základnú časť programu mapovania farieb. Základné nastavenie je predvoleným nastavením prostriedkov. Základné mapovanie farieb umožňuje užívateľovi výber z piatich základných schém farby pozadia a popredia.

#### **disable**

Užívateľ nemôže zmeniť farby relácií emulácie. Položka ponuky mapovania farieb v ponuke volieb je šedá a nemôže byť vybratá.

#### **disable\_and\_hide**

Užívateľ nemôže zmeniť farby relácií emulácie. roletová ponuka nie je zobrazená v ponuke volieb.

Každá relácia emulácie má názov relácie, určený pri inicializácii relácie 5250. Názov relácie obsahuje názov hostiteľa, ku ktorému je relácia pripojená a číslo relácie k tomuto hostiteľovi (1-99). Názov relácie umožňuje užívateľovi používať viacero máp farieb pre viacero relácií emulácie 5250.

Základné mapovanie farieb vám umožňuje výber z nasledujúcich predvolených farebných schém:

- čierne pozadie
- svetlošedé pozadie
- · tmavošedé pozadie
- svetlé pozadie
- svetlomodré pozadie

Rozšírené mapovanie farieb umožňuje užívateľovi ovládať farbu nasledujúcich jednotlivých komponentov relácie emulátora (predvolená farba uvedená v zátvorkách):

- 1. 5250 popredie ponukovej lišty (čierna)
- 2. 5250 pozadie ponukovej lišty (šedá)
- 3. 5250 pozadie okna (čierna)
- 4. 5250 pozadie tlačidla (tmavošedá)
- 5. 5250 modrý text (modrá)
- 6. 5250 zelený text (zelená)
- 7. 5250 ružový text (ružová)
- 8. 5250 červený text (červená)
- 9. 5250 tyrkysový text (tyrkysová)
- 10. 5250 biely text (biela)
- 11. 5250 žltý text (žltá)
- 12. 5250 farba kurzora (biela)
- 13. 5250 farba myši (biela)
- 14. 5250 farba riadka pravidiel (modrá)
- 15. 5250 popredie stavového riadka (tyrkysová)
- 16. 5250 pozadie stavového riadka (čierna)
- 17. 5250 popredie monochromatického obrazu (čierna)
- 18. 5250 pozadie monochromatického obrazu (biela)
- 19. Pozadie okna asistenčných programov (šedá)
- 20. Pozadie skupiny asistenčných programov (svetlošedá)
- 21. Pozadie poľa rolovateľného zoznamu/položky asistenčných programov (vypnutá biela)
- 22. Popredie asistenčných programov (čierna)

Ak vytvoríte novú rozšírenú farebnú schému a chcete uložiť zmeny, budete vyzvaný na zadanie názvu farebnej schémy. Názov farebnej schémy bude pri použití základného mapovania farieb zobrazený. V názve farebného mapovania sú povolené aj medzery.

Uložený súbor mapovania farieb sa okamžite použije na reláciu 5250, z ktorej bol spustený program mapovania farieb. Ostatné relácie emulátora musia byť ukončené a reštartované, aby sa vybrali nové farby.

#### **Obrázok/fax (emulácia 3849):**

Je podporované monochromatické zobrazovanie obrázku/faxu 5250 a tlač na tlačiarne typu PostScript. Je podporované zobrazovanie obrázkov 5250 vo farebnej a šedej škále a tlač. Je podporovaný farebný PCX.

Položka prostriedku riadi obrázok/fax 5250; hodnoty prostriedkov sú:

#### **enable**

Umožní vám zobraziť obrázok/fax. Hodnota Enable je predvolenou hodnotou prostriedku.

#### **disable**

Neumožní vám zobraziť obrázok a fax.

Obrázok/fax emulátora 5250 podporuje:

- Formáty obrázku/faxu
- rolovanie
- škálovanie
- rotáciu
- negatív
- škálovanie vyváženia zosilnenia

Maximálna veľkosť obrázku/faxu je dynamicky založená na:

- v Predvolenej veľkosti 400,000 bajtov zdrojového (skomprimovaného) obrázku/faxu. Parameter príkazového riadka LARGEST\_IMAGE môže zväčšiť alebo zmenšiť veľkosť maximálneho obrázku/faxu.
- Dostupná pamäť systému.
- v Najväčší obrázok/fax, ktorý môže 3489 zobraziť je 128K bajtov. Aplikácie nemôžu odoslať emulátoru viac.

Je podporovaná tlač obrázka/faxu na tlačiarne typu PostScript.

#### **Premapovanie klávesnice:**

Emulátor 5250 obsahuje GUI program premapovania klávesnice pre relácie 5250.

Každá relácia 5250 obsahuje názov relácie určený pri čase spustenia relácie 5250. Názov relácie obsahuje názov oddielu iSeries, ku ktorému sa relácia pripája a číslo relácie 5250 (1-99). Názov relácie umožňuje užívateľovi používať viacero máp klávesnice pre viacero relácií emulácie 5250.

Maximálna dĺžka názvu súboru mapy klávesnice je 32 znakov. Medzery sú v názve povolené.

Uložená mapa klávesnice sa okamžite použije na reláciu 5250, ktorá bola použitá na spustenie programu mapovania klávesnice. Ostatné relácie emulátora musia byť ukončené a reštartované, aby sa vybrali nové mapy klávesnice.

Mapa klávesnice sa môže vytlačiť.

#### **Rozličné preferencie:**

Spustite ponuku rozličných preferencií z položky roletovej ponuky pod ponukou volieb. Položka prostriedku ovláda dostupnosť alebo nedostupnosť položky ponuky rozličných preferencií.

Platnými hodnotami sú:

#### **enable**

Umožňuje používať rozličné preferencie 5250. Hodnota enable je predvolenou hodnotou.

#### **disable\_and\_hide**

Neumožňuje vám používať program rozličných preferencií 5250 a položka ponuky sa nezobrazí.

Pri inicializácii relácie 5250 emulátor skontroluje, či existuje v adresári užívateľa súbor rozličných preferencií (\$HOME/.iSeriesAccess/ibm\_5250 ). Ak sa súbor nenájde, použijú sa interné predvolené nastavenia. Rozličné preferencie 5250 zahŕňajú:

- Štýl kurzora
- Blikanie kurzora
- v Umiestnenie klávesu ukončenia Enter/Field
- Umiestnenie klávesu tlače
- Deštruktívny kláves Backspace
- Body Hot spot
- v Zvýraznenie bodov Hot Spot
- v Pozastavenie miesta spustenia
- v Automatická pomoc pri chybe operátora
- Reset chyby operátora
- Použitie vyrovnávacej pamäte klávesnice
- Správanie veľkej obrazovky
- Indikátor riadka a stĺpca
- Kláves riadku pravidiel
- Štýl riadku pravidiel
- Modrý podčiarnik

Pri zmene preferencie sa zmena dočasne použije na všetky relácie 5250.

#### **Vyskakovacie/sťahovacie pomocné klávesnice:**

Môžete vytvárať pomocné klávesnice.

Platnými hodnotami prostriedkov pre položku prostriedku pomocnej klávesnice sú:

#### **enable**

Umožňuje vytvárať a meniť užívateľské pomocné klávesnice. Predvolená hodnota je enable.

#### **keypad\_only**

Umožňuje vám používať, ale nie vytvárať ani meniť pomocné klávesnice. Sťahovacia voľba prispôsobenia pomocnej klávesnice nie je zobrazená.

#### **disable\_and\_hide**

Neumožní vám používať pomocné klávesnice. Dve sťahovacie voľby pomocnej klávesnice nie sú zobrazené.

Predvolený prostriedok pomocnej klávesnice IBM5250\*KeyPadPath: je typicky nasledovaný jednou alebo viacerými úplnými cestami (adresár a názov súboru) k predvoleným súborom pomocných klávesníc. Jednotlivé cesty sú oddelené čiarkou. Ak za prostriedkom nasleduje znak "0″, neexistuje pre tohto užívateľa žiadny predvolený súbor pomocnej klávesnice.

Každé vyskakovacie okno obsahuje:

- v Titulok, ktorý je časťou titulku relácie 5250: Názov oddielu OS400 alebo IP adresa a číslo relácie. Tento titulok okna je užitočný na priviazanie vyskakovacieho okna pomocnej klávesnice k oknu spúšťania relácie 5250.
- v Prispôsobené tlačidlá, ktoré vykonávajú akciu pomocnej klávesnice alebo súbor prehrávania. Vy riadite veľkosť a rozmiestnenie tlačidiel pomocnej klávesnice: napríklad 1x4, 6x1, alebo 4x4. Všetky tlačidlá pomocnej klávesnice majú rovnakú veľkosť.

Program prispôsobenia pomocnej klávesnice vám umožňuje zadať, že funkcie pomocnej klávesnice by mali byť dostupné cez sťahovaciu ponuku klávesnice a nie cez vyskakovacie okno pomocnej klávesnice. Ak si vyberiete túto voľbu, ponuková lišta klávesnice bude súčasťou hlavného okna 5250. Ak máte:

- v jeden súbor roletovej ponuky pomocnej klávesnice, výber pomocnej klávesnice vypíše text tlačidiel ako voľby roletovej ponuky.
- v viacero súborov roletovej ponuky klávesnice, výber klávesnice vypíše súbory roletovej ponuky klávesnice; výber súboru klávesnice zobrazí roletový zoznam s textom tlačidiel ako roletový zoznam volieb.
- v žiadne súbory roletovej ponuky klávesnice, voľba ponukovej lišty klávesnice nie je zobrazená.

Ak máte súbor klávesnice, dialógové okno vyzve užívateľa, aby vybral existujúcu pomocnú klávesnicu, ktorú chce meniť, alebo aby vytvoril novú pomocnú klávesnicu. Okno prispôsobenia pomocnej klávesnice vám umožňuje nasledujúce akcie:

- v Definovať tlačidlá pomocnej klávesnice: vrátane textu tlačidiel a akcií klávesnice alebo prehrávanie súboru asociovaného s tlačidlom. Je možné vykonať úpravu oblastí akcií klávesnice. Zoznamy akcií klávesnice a súborov prehrávania sú k dispozícii a môžete si z nich vyberať.
- v Zmeniť existujúce tlačidlo klávesnice.
- v Vymazať existujúce tlačidlo klávesnice.
- Presunúť tlačidlá klávesnice.
- v Zadať, či je pomocná klávesnica vyskakovacou klávesnicou alebo sťahovacou klávesnicou.
- Nastaviť počet riadkov/stĺpcov okna vyskakovacej klávesnice.
- v Nastaviť veľkosť každého tlačidla okna vyskakovacej klávesnice.
- v Tlačidlo Save, ktoré umožňuje užívateľovi uložiť túto vyskakovaciu klávesnicu. Užívateľ zadáva pre klávesnicu názov súboru. Maximálna dĺžka názvu súboru je 32 znakov a môže obsahovať medzery.
- v Tlačidlo Cancel, ktoré zruší okno prispôsobenia.
- v Tlačidlo Help, ktoré spustí text pomoci vyskakovacej klávesnice.
- v Nezávislé okno klávesnice tiež zobrazuje vytváranú klávesnicu. Pre sťahovaciu klávesnicu sa zobrazuje okno klávesnice v šírke jedného stĺpca.

Vyskakovacie okná klávesnice budú používať rovnaké farby popredia/pozadia ako ponuková lišta emulátora 5250 relácie, ktorá spustila okno klávesnice.

#### **Záznam/prehrávanie:**

Emulátor podporuje funkciu záznamu/prehrávania (niekedy nazývané aj makrá klávesnice) pre relácie 5250. Všetky zaznamenané sekvencie sa ukladajú do súboru v užívateľskom adresári.

Zaznamenávanie môžete spustiť jedným z nasledujúcich spôsobov:

- Vyberte z roletovej ponuky voľbu Record.
- Stlačte tlačidlo Record

Postupnosti pre záznam sú pre daného užívateľa rovnaké pre všetky relácie emulácie 5250:

- v Predvolené prehrávacie súbory: Každá postupnosť prehrávania je uložená v samostatnom súbore. Predvolený prostriedok prehrávania IBM5250\*PlayBackPath: je typicky nasledovaný jednou alebo viacerými úplnými cestami (adresár a názov súboru) k predvoleným súborom prehrávania. Jednotlivé cesty sú oddelené čiarkou. Ak za prostriedkom nasleduje znak "0″, neexistuje žiadny predvolený súbor prehrávania.
- v Keď užívateľ vyžaduje prehrávanie, skontrolujte, či sa súbor prehrávania nachádza v užívateľovom adresári prehrávania: iSeriesAccess: \$HOME/.iSeriesAccess/ibm\_5250/P/

Akceleračné klávesy užívateľa majú prednosť pred predvolenými akceleračnými klávesmi (ak nastane zhoda).

Súbor prehrávania automatického prihlásenia je zadaný v súbore spustenia (-playback). Súbor prehrávania je automaticky spustený hneď po prijatí prvej obrazovky 5250.

Emulátor 5250 sa automaticky pozastaví, keď užívateľ stlačí kláves data v poli nezobrazovanej položky.

Maximálna veľkosť súboru prehrávania je 8 kilobajtov.

Názov súboru prehrávania môže obsahovať medzery. Ak je zadaný akceleračný kláves, stane sa rozšírením názvu súboru. Napríklad, ak je F4 nakonfigurovaný ako akceleračný kláves, názov súboru prehrávania by mohol byť "názov súboru prehrávania″.F4. Ak nie je zadaný žiadny akcelerátor, názov súboru prehrávania neobsahuje rozšírenie.

Existujúci súbor prehrávania sa nemôže upravovať. Ak chcete vykonať zmeny v existujúcom súbore, je potrebné urobiť nový záznam, ktorý sa následne uloží pod názvom existujúceho záznamu. Nový záznam takto nahradí predchádzajúci záznam.

Okno prehrávania je pri spustení prehrávania normálne prezentované. Ak užívateľ vybral z roletovej ponuky Playback alebo ak stlačil kláves Playback, vybral si tak spustenie súboru prehrávania. Okno prehrávania obsahuje dva rolovateľné zoznamy súborov prehrávania: Užívateľské súbory prehrávania a predvolené súbory prehrávania.

Program zaznamenávania a prehrávania zistil:

- v Zhodný názov v užívateľskom adresári; užívateľ je vyzvaný na overenie, či má tento záznam prepísať predchádzajúci súbor prehrávania.
- v Prehrávanie je vyžadované, ale predvolený súbor prehrávania už neexistuje
- v Vyžaduje sa prehrávanie klávesu akcelerátora, ale neexistuje vyhovujúci súbor prehrávania

#### **Tlač obrazovky:**

Tlač obrazovky používa premennú prostredia predvolenej tlačiarne. Ak chcete použiť inú, ako predvolenú tlačiareň, je potrebné zadať názvy tlačiarní do zobrazeného príkazu lpr.

Platnými hodnotami sú:

#### **enable**

Umožní vám vytlačiť obrazovku. Voľba ponukovej lišty tlače sa zobrazí na ponukovej lište. Predvolenou hodnotou je enable.

#### **keyboard\_only\_local\_print**

Užívateľovi je umožnené vytlačiť obrazovku pomocou klávesu Screen Print, ktorý sa nachádza na klávesnici. Voľba ponukovej lišta tlačiarne nie je užívateľovi zobrazená.

#### **disable\_and\_hide**

Užívateľovi nie je umožnené vytlačiť obrazovku. Voľba ponukovej lišty nie je zobrazená užívateľovi a kláves Print Screen je zakázaný.

Emulátor vytvorí dátový tok tlačiarne typu PostScript, úrovne 2.

Položky užívateľských preferencií obsahujú:

- v Cieľová tlačiareň bude nakonfigurovaná ako predvolená tlačiareň systému, prípadne užívateľ môže zadať iný typ tlačiarne.
- Na výšku alebo na šírku
- v Tlač obrázka/faxu alebo textu, ak obrázok/ fax je na obrazovke
- Veľkosť strany tlačiarne pre tlač obrázka/faxu

Keď si užívateľ vyberie tlač obrazovky, vykoná sa takéto formátovanie textu:

- Neobrazovkové zmeny dátumu na medzery
- v Atribúty sa zmenia na medzery
- v Znaky textovej asistencie (OV/editor) sa zmenia na medzery
- v Znaky ENPTUI sa zmenia na svoje znakové ekvivalenty
- v Znak DUP sa zmení na hviezdičku
- Podčiarnik sa vytlačí:
	- Podčiarnik sa používa v ASCII namiesto prázdnych znakov.
	- Príkazy podčiarknutia Begin/end sa používajú pre PostScript.
- v farba, intenzita (tučné), reverzný obrázok a oddeľovače stĺpcov sa nevytlačia.

### **ID relácie:**

ID relácie sa môže zadefinovať voľbou príkazového riadka alebo prostriedkom.

ID relácie môže mať jednoduchú hodnotu; napríklad "Smith″. Sada ID relácií môže byť tiež zadefinovaná; napríklad Smith+n, kde n je 3 by vytvorilo 3 dostupné ID relácií - "Smith1″, "Smith2″ a "Smith3″.

Každá relácia 5250 má jedinečné ID relácie. Ak je ID relácie zadefinované, použije sa. Ak ID relácie nie je zadefinované, zadefinujú sa predvolené ID - "A″, "B″, ...."Z″, "AA″, "AB″,... Ak má užívateľ zadefinované jedno alebo viac ID relácií a už má aktívne relácie 5250 použitím týchto ID relácií, predvolené ID relácií sú zadefinované pre nasledujúce relácie 5250, začínajúce reťazcom "A″.

ID relácie 5250 bude použité prostredníctvom:

- v Titulku okna 5250: predvolený titulok okna je text titulku okna, bodka a zadefinované ID relácie. Ak má relácia 5250 predvolené ID relácie, číslo relácie systemand cieľového hostiteľa sa bude v titulku okna 5250 naďalej používať.
- v Súbor DeskTop uchováva pre užívateľa veľkosť písma a posledné uloženie okna 5250. Ak má relácia 5250 zadefinované ID relácie, použije sa v súbore DeskTop. Ak má relácia 5250 predvolené ID relácie, v súbore DeskTop sa použijú systém cieľového hostiteľa a číslo relácie.
- v Kláves preskočenia 5250 umožňuje preskakovanie medzi oknami 5250. Akcia preskočenia má tiež číslo relácie ako parameter; ak je napríklad zadefinované jump(3), ako akcia pre klávesovú postupnosť, táto klávesová postupnosť vyvolá preskočenie do tretieho okna 5250. Akcia preskočenia tiež umožňuje ID relácie ako parameter, napríklad jump("Smith″).
- v Mapovanie farieb umožňuje uloženie mapovacieho súboru farieb pre konkrétnu reláciu 5250. Ak má relácia 5250 zadefinované ID relácie, súbor mapovania farieb, ktorý je špecifický pre určitú reláciu sa použije na toto ID relácie.
- v Mapovanie klávesnice umožňuje uložiť súbor mapovania klávesnice pre špecifickú reláciu 5250. Ak má relácia 5250 zadefinované ID relácie, súbor mapovania klávesnice, špecifický pre určitú reláciu, sa použije na toto ID relácie.

## **Jazyky pre emulátor**

Nastavenie premenných jazykov pre emulátor.

Označenia a pomocné aplikácie v hlavnom emulátore sú preložené a zobrazené podľa systémovej premennej prostredia \$LANG. Na nastavenie jazyka sa používa aj hodnota príkazového riadka –LANGID.

Text pre iSeries Access for Linux je uložený v /opt/ibm/iSeriesAccess/mri/%locale%.

iSeries Access for Linux používa jedno z lokálnych nastavení, uvedené v nasledujúcej tabuľke, na identifikáciu jazykovej verzie servera. Vyhľadá adresár, ktorý sa zhoduje s celým lokálnym nastavením, a potom nájde prvé dva znaky lokálneho nastavenia. Predvoleným nastavením je adresár en\_US, ktorý sa použije, ak sa príslušný adresár nenašiel.

Program setup5250 a priradená pomoc sa nenašli, takže sa bude zobrazovať anglický text. On-line pomoc a GUI umožňujú preklad a sú preložené, ak nie je v nasledujúcej tabuľke uvedené inak.

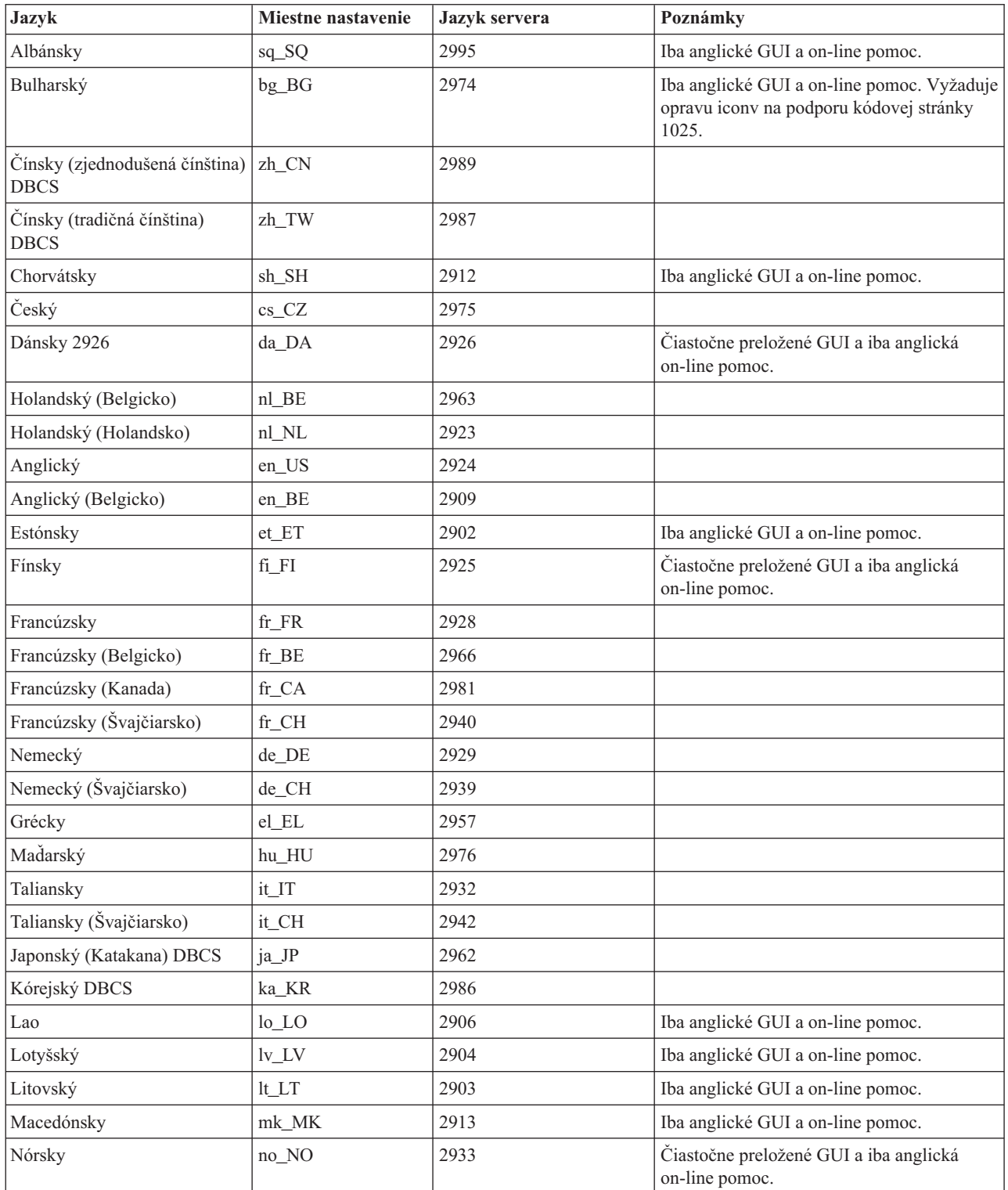

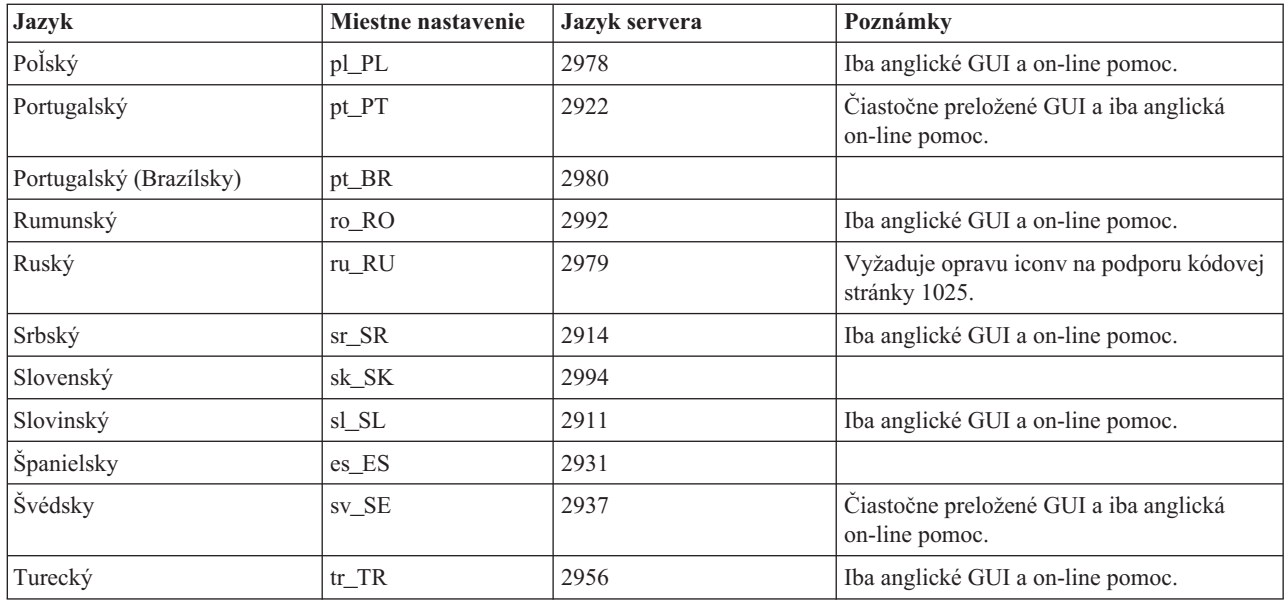

## **Prostriedky emulátora**

V tejto časti nájdete informácie o prostriedkoch pre emulátor 5250.

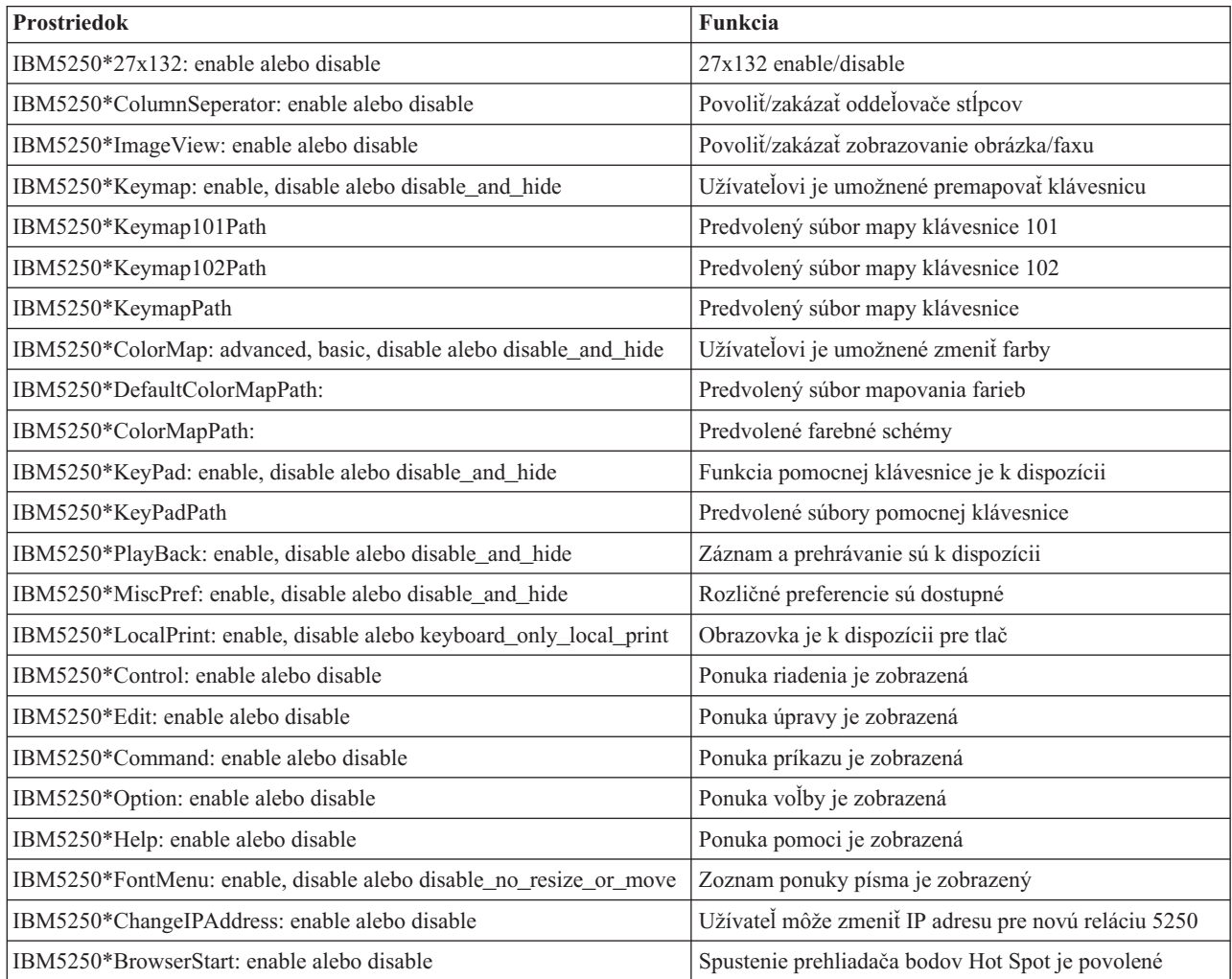

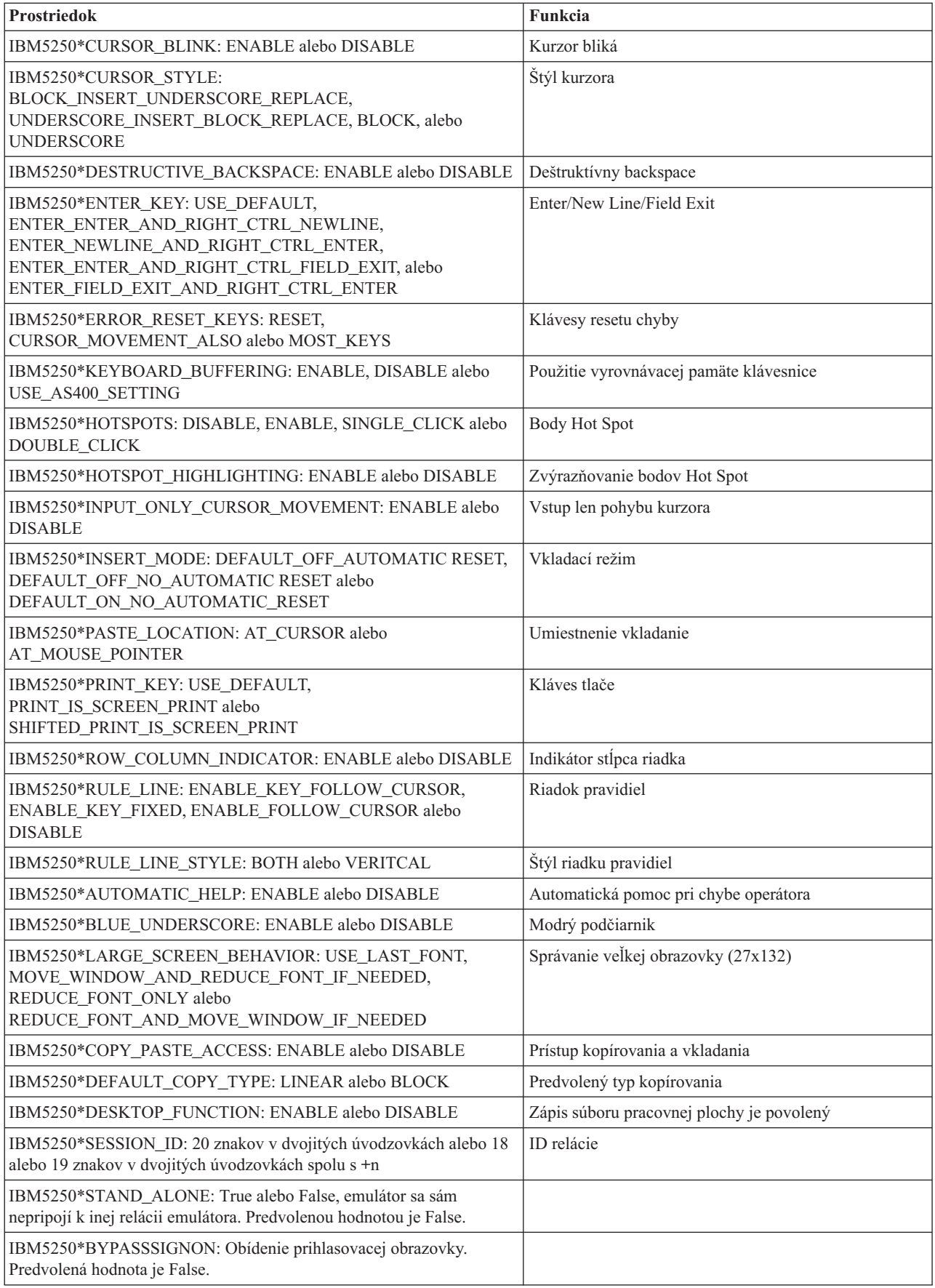

<span id="page-23-0"></span>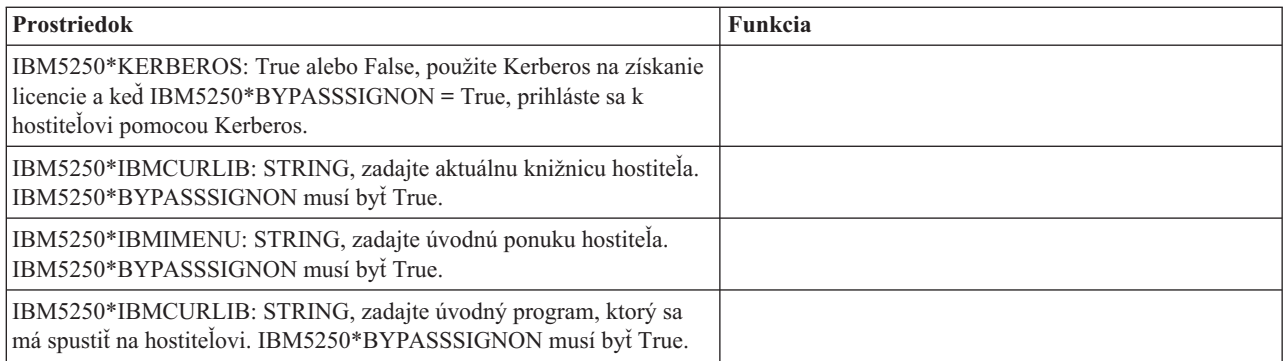

# **Odstraňovanie problémov emulácie 5250**

Tieto informácie vám pomôžu pri hľadaní, pochopení a riešení problémov s emulátorom 5250.

### **Nájdenie problému 5250**

Tieto informácie použite na nájdenie problému vášho emulátora 5250.

## **Komunikácia**

Program cwbping použite na overenie pripojenia medzi pracovnými stanicami Linux a serverom iSeries a na skontrolovanie, či boli hostiteľské servery spustené.

## **Sledovanie a protokolovanie**

Po skontrolovaní pripojenia k serveru máte k dispozícii nasledujúce súbory sledovania na nájdenie problému:

- v **Protokol histórie**. Protokol histórie obsahuje komunikáciu vyššej úrovne a chybové správy bezpečnosti a údajových konverzií. Protokol histórie je aktivovaný pomocou programu cwbtrc.
- v **Podrobné sledovanie**. Podrobné sledovanie obsahuje informácie ovládača nízkej úrovne a slúži na použitie pri hlásení problémov spoločnosti IBM. Podrobné sledovanie sa aktivuje programom cwbtrc.
- v **Nástroj zhromažďovania servisných informácií**. Nástroj zhromažďovania servisných informácií slúži na použitie pri hlásení problémov spoločnosti IBM. Nástroj zhromažďovania servisných informácií sa aktivuje pomocou programu cwbmedic.
- v **ibm5250**. Pridanie príznaku -debug do príkazového riadka ibm5250 zobrazí podrobné informácie pre emulátor.
- v **ibm5250**. Pridanie príznaku -trace do príkazového riadka ibm5250 bude sledovať aktivitu telnetu medzi emulátorom a hostiteľom OS/400

### **Súvisiaci odkaz**

"Voľby emulátora [príkazového](#page-11-0) riadka" na strane 6

Naučte sa viac o voľbách emulátora príkazového riadka pre emulátor iSeries Access for Linux 5250.

"CWBMEDIC - Nástroj [zhromažďovania](#page-32-0) servisných informácií" na strane 27

Tento príkaz použite na zhromaždenie servisných informácií pre IBM.

["CWBPING](#page-33-0) - Test pripojenia k serveru" na strane 28

Tento príkaz použite z príkazového riadka konzoly na určenie, či je možné úspešne vytvoriť pripojenie k systému iSeries alebo na pomoc pri zisťovaní príčiny zlyhania pripojenia.

["CWBTRC](#page-35-0) - Sledovanie iSeries Access for Linux" na strane 30 Tento príkaz použite z príkazového riadka konzoly na konfiguráciu sledovania.

### **Problémy písma**

V tejto časti sa dozviete viac o problémoch s písmom emulátora 5250.

**Poznámka:** Odstraňovanie problémov sa týka verzie 1.8 a od nej starších verzií.

Na odstraňovanie problémov s písmom použite nasledujúce nástroje XFree86:

#### **xfd -fn** *názov\_písma*

Tento nástroj použite na zobrazenie písma.

#### **xlsfonts**

Tento nástroj použite na zobrazenie zoznamu všetkých dostupných písiem zo servera písiem.

#### **xlsfonts -fn vzor**

Tento nástroj použite na získanie zoznamu písiem dostupných pre vzor zo servera písiem.

### **Emulátor sa nespustí, zistila sa chyba písma.**

Emulátor používa škálovateľné písma 75 a 100 dpi. Ak sa nenájdu škálovateľné písma, vykoná sa pokus o použitie fixného písma. Aj keď sa nájde a použije fixné písmo, korektná podpora celoobrazovkového zobrazenia vyžaduje, aby mal X server nakonfigurované škálovateľné písma.

Pre verziu 1.10 bude emulátor bežať s:

- v Nainštalovaným len písmom 75 dpi (neškálované). Na obrazovke príkazového riadka sa zobrazí informačná správa, informujúca užívateľa o tom, že 100 dpi písma nie sú nainštalované. Viac volieb písma je k dispozícii inštaláciou písma 100 dpi.
- v Nainštalovaným písmom 100 a 75 dpi (neškálované). Na obrazovke príkazového riadka sa zobrazí informačná správa, informujúca užívateľa o tom, že škálovateľné písma nie sú nainštalované. Viacero volieb písma bude dostupných po inštalácii a nakonfigurovaní škálovateľných písiem.
- v Škálovateľné písma 100 a 75 dpi. Nezobrazí sa žiadna správa.

Vrátená chyba by mala vyzerať podobne, ako jeden z nasledujúcich príkladov správ:

```
v
  "*****Check your /etc/X11/XF86Config file*****
      -b&h-lucidiatypewriter-medium-r-normal-sans-0-* scalable fonts are not available.
      *****Using fixed fonts******.
v
  Check your /etc/X11/XF86Config file.
      -b&h-lucidiatypewriter-medium-r-normal-sans-* fixed and scalable fonts are not available.
  Session not starting.
```
Pre všetky vyššie uvedené správy musia byť k dispozícii písma 75 a 100 dpi. Predvolený server písiem je nakonfigurovaný zvyčajne jedným z nasledujúcich dvoch spôsobov:

• Konfiguračný súbor X

Globálny súbor XFree86Config alebo xorg.conf umiestnený v adresári /etc alebo /etc/X11. Taktiež môžete mať vo svojom domovskom adresári .XF86Config alebo .XF86Config-4 (verzia užívateľskej konfigurácie).

Ak nasledujúcim súborom je konfiguračný súbor X, server písiem je tu nakonfigurovaný a nie je nakonfigurovaný na používanie škálovaných písiem 75 a 100 dpi.

FontPath "/usr/X11R6/lib/X11/fonts/75dpi:unscaled" FontPath "/usr/X11R6/lib/X11/fonts/100dpi:unscaled"

Na povolenie škálovaných písiem 75 a 100 dpi odstráňte z vyššie uvedených riadkov reťazec :unscaled.

• Konfiguračný súbor servera písiem (xfs)

Ak súbor XF86Config obsahuje jeden riadok, ktorý sa podobá nasledujúcemu, pohľadajte súbor config v adresári /etc/X11/fs:

FontPath "unix/:7100"

Podobne, ako vo vyššie uvedenom postupe, nájdite príslušné riadky a odstráňte z nich reťazec :unscaled pre písma 75 a 100 dpi. Napríklad zmeňte:

```
catalogue = /usr/X11R6/lib/X11/fonts/korean,
/usr/X11R6/lib/X11/fonts/misc:unscaled,
/usr/X11R6/lib/X11/fonts/75dpi:unscaled,
/usr/X11R6/lib/X11/fonts/100dpi:unscaled,
na:
catalogue = /usr/X11R6/lib/X11/fonts/korean,
/usr/X11R6/lib/X11/fonts/misc:unscaled,
```

```
/usr/X11R6/lib/X11/fonts/75dpi,
/usr/X11R6/lib/X11/fonts/100dpi,
```
# **FAQ emulácie 5250**

Tu nájdete často kladené otázky o emulácii 5250 pre iSeries Access for Linux.

## **Môžem mať viacerých užívateľov na jednom klientovi Linux?**

Štandardne emulátor 5250 iSeries Access for Linux zdieľa rovnaký proces pre viacero relácií použitých na klientovi Linux, zadefinovaný ako systém s jedným užívateľom systému Linux, používajúcim jedno id užívateľa Linux. Na povolenie viacerých užívateľov alebo tenkých klientov použite voľbu príkazu ibm5250 -STAND\_ALONE. Táto voľba povolí viacerým tenkým klientom, Virtual Network Computing (VNC) a užívateľom Linux Terminal Server Project (LSTP) jednoduché používanie emulátora 5250.

# **ODBC (Open Database Connectivity)**

Informácie o používaní ODBC (Open Database Connectivity) s produktom iSeries Access for Linux nájdete v nasledujúcich témach.

### **Súvisiaci odkaz**

iSeries Access for Windows ODBC

Správanie zmien verzie a vydania v ovládači ODBC

# **Nevyhnutné podmienky používania ODBC**

Ak chcete používať ODBC s iSeries Access for Linux, musíte vyhovieť nasledujúcim nevyhnutným podmienkam.

Na používanie ovládača ODBC na klientovi Linux sú len dve podmienky:

- Nainštalovaný iSeries Access for Linux.
- v Nainštalovaný manažér ovládačov unixODBC.

# **Úvahy o jazyku ODBC**

Ovládač ODBC v iSeries Access for Linux spracováva mnoho typov konverzií údajov.

Konverzie znakovej kódovej stránky zahŕňajú použitie konverzných tabuliek a rozhraní iconv. Niektoré konverzné tabuľky sa dodávajú spolu s ovládačom, iné je možné v prípade potreby stiahnuť zo servera. iconv je knižnica dodávaná spolu so systémom Linux, ktorá taktiež spracováva konverzie znakových údajov.

## **CCSID (Coded Character Set Identifiers)**

Ovládač ODBC v iSeries Access for Linux používa pár (cieľový a zdrojový) identifikátorov CCSID (Coded Character Set Identifiers) na konverziu znakových údajov. konverzia používa konverznú tabuľku alebo rozhrania iconv.

## **Konverzné tabuľky**

Konverzné tabuľky sú uložené v /opt/ibm/iSeriesAccess/conv\_tables a používajú nasledujúcu názvovú konvenciu: <4 bajtové hexadecimálne číslo pre OD CCSID><4 bajtové hexadecimálne číslo DO CCSID>.tbl

Napríklad konverzná tabuľka od 819 do 500 je 033301f4.tbl.

<span id="page-26-0"></span>Mnoho konverzných tabuliek sa dodáva spolu s ovládačom iSeries Access ODBC. Dodatočné konverzné tabuľky sa dajú v prípade potreby stiahnuť zo servera. Konverzné tabuľky si môžete stiahnuť aj pomocou nástroja CWBNLTBL.

## **Znaková sada aplikácie ODBC**

Znaková sada aplikácie ODBC je zadefinovaná aktuálnou znakovou sadou lokálneho nastavenia. Ak chcete zistiť aktuálne lokálne nastavenie, použite nasledujúci príkaz:

locale

Na zistenie aktuálneho mapovania medzi aktuálnou znakovou sadou lokálneho nastavenia a použitým CCSID, použite nasledujúci príkaz:

/opt/ibm/iSeriesAccess/bin/cwbnltbl

## **Prepísanie CCSID mapovaní znakovej sady**

Na zmenu alebo pridanie mapovania CCSID znakovej sady pridajte do konfiguračného súboru nasledujúce riadky \$HOME/.iSeriesAccess/cwb\_userprefs.ini.

[CWB\_CURRUSER\Software\IBM\Client Access Express\CurrentVersion\NLS] CCSID-CODESET=attr\_str:939,IBM939,819,IBM819

Vyššie uvedený príklad vytvára mapovania pre CCSID 939 do znakovej sady ″IBM939″ a pre CCSID 819 do znakovej sady "IBM819".

### **Zoznam dostupných lokálnych nastavení**

Ak chcete zobraziť zoznam dostupných lokálnych nastavení, použite nasledujúci príkaz: locale -a

## **Zoznam dostupných znakových sád Iconv**

Na zobrazenie zoznamu dostupných znakových sád iconv použite tento príkaz: iconv -l

## **Ako preskúmať problém konverzie**

Väčšina problémov konverzie je zaprotokolovaná v protokole histórie. Na zapnutie protokolovania histórie použite nasledujúci príkaz:

/opt/ibm/iSeriesAccess/bin/cwbtrc /hl:1

(Viac informácií o nástroji sledovania nájdete v CWBTRC.)

Výstup protokolu histórie sa nachádza v \$HOME/.iSeriesAccess/cwbhistory-<application name- "\$HOME/.iSeriesAccess/cwbhistory".csv. Na zobrazenie obsahu protokolu histórie použite textový editor alebo tabuľkový procesor.

# **Obmedzenia používania ODBC s iSeries Access for Linux**

Naučte sa viac o obmedzeniach používania ovládača ODBC s aplikáciou iSeries Access for Linux.

<span id="page-27-0"></span>Nasledujúca tabuľka opisuje obmedzenia používania ODBC s aplikáciou iSeries Access for Linux.

*Tabuľka 1. Obmedzenia ODBC.*

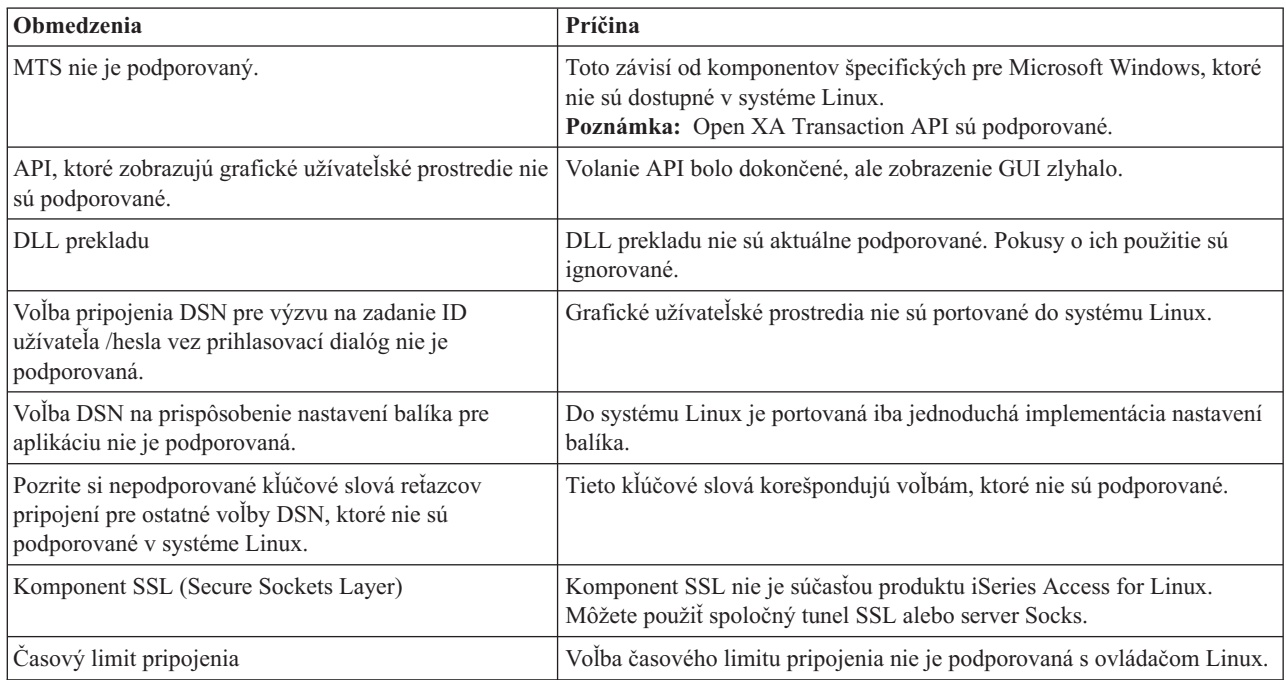

# **Konfigurácia dátového zdroja ODBC**

Tieto informácie použite na konfiguráciu dátového zdroja ODBC.

Vyberte si metódu konfigurácie dátového zdroja:

## **Použite GUI na konfiguráciu dátového zdroja ODBC**

Použite GUI dátového zdroja ODBC na vytvorenie a konfiguráciu dátového zdroja.

Nasledujúci postup opisuje spôsob nastavenia vyžadovaných a často používaných volieb na vytvorenie a konfiguráciu vášho dátového zdroja ODBC, pomocou GUI dátového zdroja ODBC.

- 1. Otvorte Data Source Administrator, ktorý sa dodáva s manažérom ovládačov unixODBC zadaním nasledujúceho príkazu v príkazovom riadku:
	- ODBCConfig
- 2. Rozhodnite sa, aký typ názvu dátového zdroja (DSN) vytvoriť.
	- v Užívateľský dátový zdroj je dostupný len tomu užívateľovi, ktorý ho vytvoril.
	- v Systémový dátový zdroj je vytvorený pomocou oprávnení užívateľa typu root a je prístupný ľubovoľnému užívateľovi na serveri.
- 3. Vyberte si jedno z nasledujúcich:
	- v Kliknite na **Add...**, aby ste vytvorili nový dátový údajový zdroj, a potom pokračujte ďalším krokom.
	- v Kliknite na **Configure...**, aby ste nakonfigurovali dátový zdroj, ktorý už existuje a prejdite na krok 5.
- 4. Vyberte z tejto obrazovky ovládač ODBC, nepoužívajte tlačidlá **Add**, **Remove** a **Configure**, ktoré sa používajú na pridávanie, odstraňovanie alebo konfigurovanie ovládača. Ak náhodou stlačíte niektoré z týchto tlačidiel, zatvorte okno a zopakujte tento krok.
	- v Kliknite na **iSeries Access ODBC Driver**.
	- v Kliknite na **OK**.
	- v Voliteľne môžete zmeniť veľkosť zobrazeného okna.
- 5. Nastavte vyžadované a voliteľné polia.
- v Zadajte názov vášho dátového zdroja do vyžadovanej položky Name.
- Zadajte názov vášho systému do vyžadovanej položky System.
- v Vyplňte ostatné voliteľné polia v GUI. Manuálne nakonfigurujte všetky voľby pripojení, ktoré nie sú v GUI podporované. Pred manuálnym nakonfigurovaním volieb pripojenia si pozrite aj hodnoty a kľúčové slová reťazcov pripojenia a informácie o manuálnej konfigurácii.
- 6. Kliknite na kontrolnú značku v ľavom hornom rohu okna na uloženie konfigurácie.

## **Manuálna konfigurácia dátového zdroja ODBC**

Naučte sa, ako sa dajú manuálne nakonfigurovať voľby dátového zdroja, ktoré sa nedajú nastaviť v GUI.

Grafické užívateľské rozhranie (GUI) dátového zdroja ODBC obsahuje podmnožinu najčastejšie používaných volieb pripojenia. Dodatočné voľby pripojenia sú zadané pripájajúcou aplikáciou alebo editovaním súboru .odbc.ini.

Odporúča sa, aby ste si pred manuálnym konfigurovaním volieb pripojenia pozreli tému o kľúčových slovách reťazcov pripojení.

Pri pridávaní volieb pripojení do súboru .odbc.ini postupujte podľa nasledujúcich krokov:

- 1. Pomocou textového editora otvorte súbor .odbc.ini na vašej pracovnej stanici.
	- v Pre užívateľské dátové zdroje sa tento súbor nachádza v koreňovom adresár užívateľa, ktorý vytvoril tento dátový zdroj. Napríklad pre užívateľa ″*exampleUser*″ je to súbor /home/*exampleUser*/.odbc.ini.
	- v Pre systémové dátové zdroje je súbor .odbc.ini umiestnený v /etc/odbc.ini alebo /usr/local/etc/odbc.ini, podľa spôsobu inštalácie manažéra ovládačov unixODBC.
- 2. Ak sa v súbore .odbc.ini nachádza viacero dátových zdrojov ODBC, nájdite túto časť v súbore, ktorý obsahuje dátový zdroj, ktorý je cieľom pre dodatočné voľby pripojenia, ktoré konfigurujete.
- 3. Pridajte nový riadok za poslednú položku v dátovom zdroji a zadajte voľbu nového pripojenia a jej hodnotu.
	- Syntax je kľúčové slovo = hodnota.
	- v Ak napríklad chcete zmeniť formát dátumu z predvolenej hodnoty 5 (rrrr-mm-dd alebo \*ISO) na 1 (mm/dd/rr alebo \*MDY), pridáte do nového riadka DFT = 1.
- 4. Zopakujte krok 3 na pridanie dodatočných volieb pripojenia do dátového zdroja.
- 5. Uložte súbor .odbc.ini.

```
[iSeriesDSN]
Description = iSeries Access ODBC Driver DSN for iSeries
Driver = iSeries Access ODBC Driver
System = iSeriesSystemName
UserID =
Password =
Naming = 0DefaultLibraries = QGPL
Database =
ConnectionType = 0
CommitMode = 2
ExtendedDynamic = 0DefaultPkgLibrary = QGPL
DefaultPackage = A/DEFAULT(IBM),2,0,1,0,512
AllowDataCompression = 1
LibraryView = 0AllowUnsupportedChar = 0
ForceTranslation = 0
Trace = 0
```
*Obrázok 1. Príklad DSN súboru .odbc.ini*

**Poznámka:**

- <span id="page-29-0"></span>1. Nepridávajte viacero položiek pre jednu voľbu pripojenia do jednej časti pre špecifický dátový zdroj. Mohlo by to zapríčiniť nepredpovedateľné správanie.
- 2. Po manuálnom upravení registra môžete použiť ODBCConfig na konfiguráciu vášho dátového zdroja.
	- **Poznámka:** Staršie verzie manažéra ovládačov unixODBC odstraňovali manuálne pridané voľby zo súboru odbc.ini, keď bol na konfiguráciu dátového zdroja použitý ODBCConfig. Ak sa stretnete s týmto problémom, potrebujete novšiu verziu manažéra ovládačov unixODBC.
- 3. Voľby špecifikované aplikáciou v reťazcoch pripojenia prepisujú všetky voľby špecifikované v súbore .odbc.ini.

### **Súvisiaci odkaz**

Kľúčové slová reťazca pripojenia

# **Príklady ODBC**

Tu nájdete príklady používania ODBC s iSeries Access for Linux.

IBM vám zaručuje neexkluzívnu licenciu autorských práv na používanie všetkých príkladov programátorského kódu, z ktorých môžete generovať podobnú funkciu prispôsobenú vašim špecifickým potrebám.

VZHĽADOM NA VŠETKY ZÁKONNÉ ZÁRUKY, KTORÉ NIE JE MOŽNÉ VYLÚČIŤ, IBM, JEJ VÝVOJOVÍ PRACOVNÍCI A DODÁVATELIA, NEDÁVAJÚ ŽIADNE ZÁRUKY, ČI UŽ VYJADRENÉ ALEBO MLČKY PREDPOKLADANÉ, VRÁTANE ALE BEZ OBMEDZENIA NA MLČKY PREDPOKLADANÉ ZÁRUKY NEPORUŠENIA PRÁV, PREDAJNOSTI ALEBO VHODNOSTI NA KONKRÉTNY ÚČEL OHĽADOM PROGRAMU ALEBO TECHNICKEJ PODPORY (AK NEJAKÁ EXISTUJE).

ZA ŽIADNYCH OKOLNOSTÍ NIE SÚ IBM, A ANI JEJ VÝVOJOVÍ PRACOVNÍCI A DODÁVATELIA ZODPOVEDNÍ ZA ČOKOĽVEK Z NASLEDUJÚCEHO, ANI V PRÍPADE UPOZORNENIA NA MOŽNOSŤ VYSKYTU TEJTO SITUÁCIE:

- 1. STRATA ALEBO POŠKODENIE ÚDAJOV;
- 2. PRIAME, ŠPECIÁLNE, NÁHODNÉ ALEBO NEPRIAME ŠKODY ALEBO ZA ŽIADNE NEPRIAME EKONOMICKÉ ŠKODY, ALEBO
- 3. UŠLÝ ZISK, STRATA OBCHODOV, PRÍJMOV, POVESTI ALEBO OČAKÁVANÝCH ÚSPOR.

NIEKTORÉ PRÁVNE SYSTÉMY NEUMOŽŇUJÚ VYLÚČENIE ALEBO OBMEDZENIE PRIAMYCH, NÁHODNÝCH ČI NÁSLEDNÝCH ŠKÔD, TAKŽE VYŠŠIE UVEDENÉ VYLÚČENIE ALEBO OBMEDZENIE SA NA VÁS NEMUSÍ VZŤAHOVAŤ.

## **Príklad: Ovládač PHP a ODBC**

Pozrite si, ako môžu webový server Apache Software Foundation a ovládač PHP a ODBC v iSeries Access for Linux spolupracovať pri prístupe k údajom databázy na serveri iSeries.

Inštrukcie na nastavenie PHP a Apache sa nachádzajú v Redpiece Linux Integration with OS/400 na IBM eServer iSeries Server, (SG24-6551). Prečítajte si časť 2.6 Nastavenie aplikácií tretej vrstvy pomocou PHP a Apache. Dodatočné inštrukcie sa nachádzajú v stiahnuteľnom súbore index.html alebo index.php.

Požiadavky: počítač so systémom Linux s PHP pod webovým serverom Apache, manažér ovládačov unixODBC a ovládač ODBC v iSeries Access for Linux. PHP musí mať vkompilovanú podporu manažéra ovládačov unixODBC.

[http://www.ibm.com/servers/eserver/iseries/linux/odbc/guide/phpdemo.tar.](http://www.ibm.com/servers/eserver/iseries/linux/odbc/guide/phpdemo.tar)

# **Odstraňovanie problémov ODBC**

Tieto informácie použite na pomoc pri hľadaní, pochopení a riešení problémov s ODBC.

## **Nájdenie problému ODBC**

Tieto informácie použite na nájdenie problému s ODBC.

### **Komunikácia**

Program cwbping použite na overenie pripojenia medzi pracovnými stanicami Linux a serverom iSeries a na skontrolovanie, či boli hostiteľské servery spustené.

### **Sledovanie a protokolovanie**

Po skontrolovaní pripojenia k serveru máte k dispozícii nasledujúce súbory sledovania na nájdenie problému:

- v **Protokol SQL**. Protokol unixODBC sql.log zobrazí vstupné a výstupné parametre pre vykonané hovory ODBC API. Protokol sql.log je aktivovaný pomocou programu unixODBC ODBCConfig. Na záložke Advanced môžete povoliť sledovanie sql a konfigurovanie umiestnenia protokolového súboru.
- v **Protokol histórie**. Protokol histórie bude obsahovať komunikáciu vyššej úrovne a chybové správy bezpečnosti a údajových konverzií. Protokol histórie je aktivovaný pomocou programu cwbtrc.
- v **Podrobné sledovanie**. Podrobné sledovanie bude obsahovať informácie ovládača nízkej úrovne a slúži na použitie pri hlásení problémov spoločnosti IBM. Podrobné sledovanie sa aktivuje programom cwbtrc.
- v **Nástroj zhromažďovania servisných informácií**. Nástroj zhromažďovania servisných informácií slúži na použitie pri hlásení problémov spoločnosti IBM. Nástroj zhromažďovania servisných informácií sa aktivuje pomocou programu cwbmedic.

#### **Súvisiaci odkaz**

"CWBMEDIC - Nástroj [zhromažďovania](#page-32-0) servisných informácií" na strane 27 Tento príkaz použite na zhromaždenie servisných informácií pre IBM.

["CWBPING](#page-33-0) - Test pripojenia k serveru" na strane 28

Tento príkaz použite z príkazového riadka konzoly na určenie, či je možné úspešne vytvoriť pripojenie k systému iSeries alebo na pomoc pri zisťovaní príčiny zlyhania pripojenia.

["CWBTRC](#page-35-0) - Sledovanie iSeries Access for Linux" na strane 30

Tento príkaz použite z príkazového riadka konzoly na konfiguráciu sledovania.

### **Chybové správy**

Keď nastane chyba, ovládač ODBC v iSeries Access for Linux vráti SQLSTATE (chybový kód ODBC) a chybovú správu. Ovládač získa tieto informácie z chýb, ktoré boli zistené ovládačom, a aj z chýb, ktoré boli vrátené serverom iSeries.

Pre chyby, ktoré nastali v dátovom zdroji, mapuje ovládač ODBC v iSeries Access for Linux vrátenú natívnu chybu do príslušného stavu SQLSTATE. Keď zistí chybu ovládač spolu s manažérom ovládačov, vygenerujú príslušný stav SQLSTATE. Ovládač ODBC v iSeries Access for Linux vráti chybovú správu založenú na správe vrátenej serverom iSeries.

Pre chyby, ktoré sú zistené v ovládači ODBC, vráti ovládač chybovú správu založenú na texte asociovanom so stavom SQLSTATE. Tieto chybové správy sú preložené. Súbory chybových správ a text pomoci pre chybové správy nájdené v základných komponentoch produktu iSeries Access sa dodávajú v adresári /opt/ibm/iSeriesAccess/doc.

### **Formát chybových správ**

Chybové správy majú nasledujúci formát: [predajca][komponent-ODBC][zdroj-údajov]

chybová-správa

Predpony v zátvorkách ([ ]) identifikujú zdroj chyby. Keď chyba nastane v zdroji údajov, predpony [predajca] a [komponent-ODBC] identifikujú predajcu a názov komponentu ODBC, ktorý prijal chybu zo zdroja údajov. Nasledujúca tabuľka uvádza hodnoty týchto predpôn, vrátené ovládačom ODBC iSeries pre Linux:

<span id="page-31-0"></span>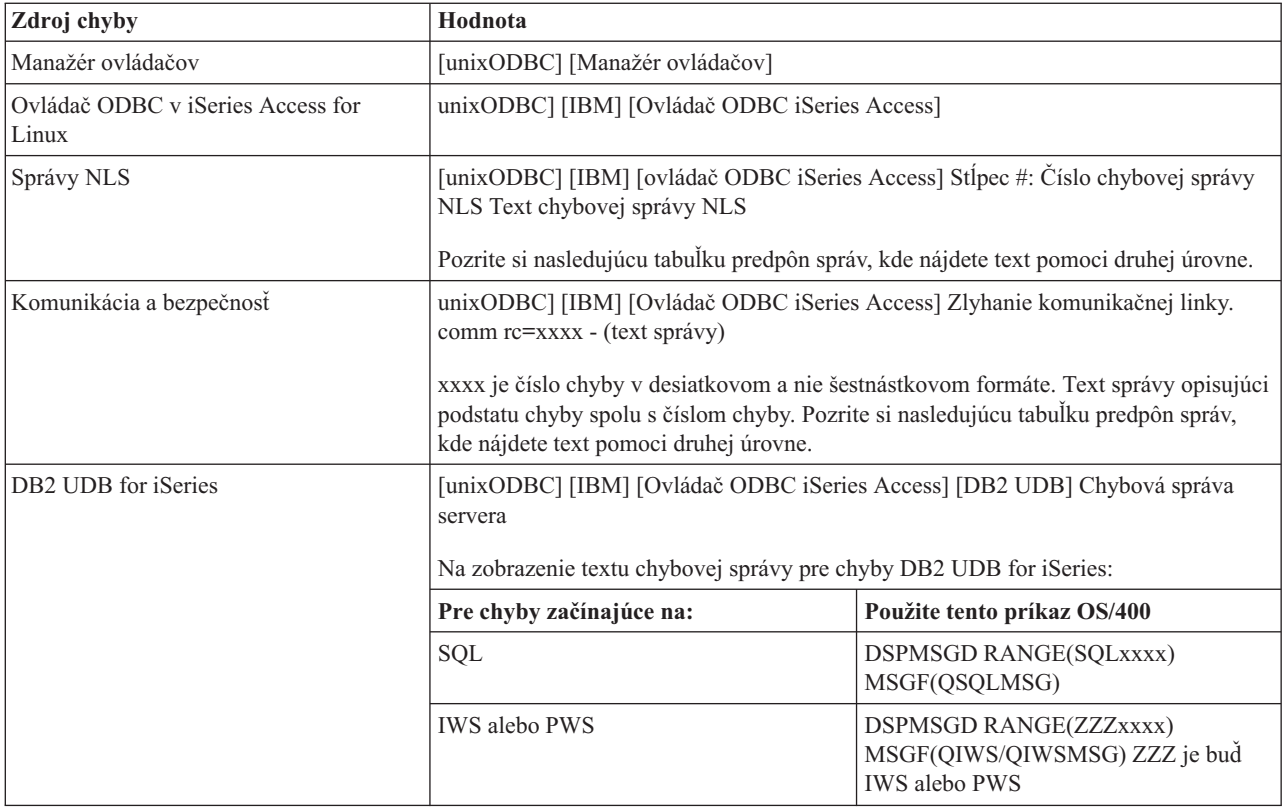

Pre ostatné predpony, ktoré môžete vidieť cez ovládač ODBC v iSeries Access for Linux si pozrite nasledujúcu tabuľku:

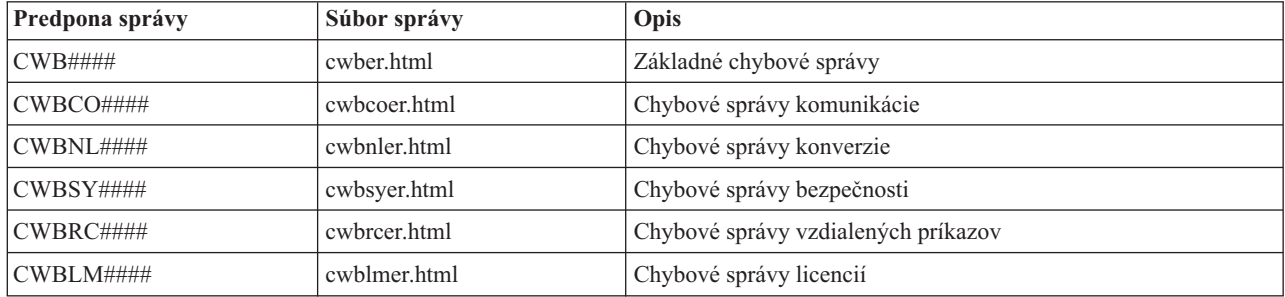

# **FAQ o ODBC**

Tu nájdete často kladené otázky o ODBC pre iSeries Access for Linux.

### **Aké sú rozdiely medzi ovládačom ODBC v iSeries Access for Linux a ovládačom ODBC v iSeries Access for Windows?**

Nasledujúca tabuľka opisuje niektoré rozdiely medzi ovládačom ODBC v iSeries Access for Linux a ovládačom ODBC v iSeries Access for Windows:

<span id="page-32-0"></span>Tabuľka 2. Rozdiely medzi ovládačom ODBC v iSeries Access for Linux a ovládačom ODBC v iSeries Access for *Windows.*

| Funkcia                            | <b>Linux ODBC</b>                                                                                                    | <b>Windows ODBC</b>                                                                                                    |
|------------------------------------|----------------------------------------------------------------------------------------------------|----------------------------------------------------------------------------------------------------|
| Ovládač                            | Tento ovládač je ovládač ODBC 3.5 ANSI so<br>schopnosťou ukladania a spracovania údajov<br>Unicode. Ovládač ANSI nepodporuje reťazce<br>Unicode poskytnuté ako argumenty do API.<br>Aplikácie poskytujúce reťazce Unicode na API<br>budú fungovať, pretože manažér ovládačov<br>unixODBC mapuje volania do rozhraní ovládača<br>ANSI. | Tento ovládač je ovládač ODBC 3.5 Unicode.<br>Ovládač Unicode akceptuje reťazce Unicode ako<br>argumenty do API.                                                                                                    |
| Prihlásenie                        | Na prihlásenie musíte zadať ID užívateľa a heslo pri<br>volaní API pripojenia alebo musí byť zadané ID a<br>heslo do DSN. Ovládač ODBC si nevyžiada ID<br>užívateľov iSeries ani heslá. Aktualizácie ID<br>užívatela a hesiel sa musia vykonať prostredníctvom<br>relácie telnet s iSeries.                                           | Užívatel má k dispozícii volby prihlásenia určujúce,<br>ktoré ID a heslo sa pri pripájaní použije. Pri<br>pripájaní sa môže použiť heslo uložené v pamäti<br>cache. Po skončení platnosti hesla užívatela sa<br>zobrazí dialóg umožňujúci jeho zmenu. |
| Viazanie parametra<br>alebo stlpca | Pri viazaní parametra alebo stĺpca, s typom C<br>SQL_C_WCHAR, by nemalo byť zadané wchar_t<br>buffers. Manažér ovládačov spolu s ovládačom<br>spracovávajú dátový typ SQL_C_WCHAR ako<br>dvojbajtový reťazec UCS-2.                                                                                                    | Pri viazaní parametra alebo stĺpca, s typom C<br>SQL_C_WCHAR, by malo byť zadané wchar_t<br>buffers. Manažér ovládačov spolu s ovládačom<br>spracovávajú dátový typ SQL_C_WCHAR ako<br>dvojbajtový reťazec UCS-2.                                     |

# **Pomocné programy iSeries Access for Linux**

Nasledujúce pomocné programy sú súčasťou iSeries Access for Linux a dodávajú sa v /opt/ibm/iSeriesAccess/bin.

Nasledujúce odkazy použite na získanie podrobnejších informácií o pomocných programoch iSeries Access for Linux:

# **CWBCOPWR - Zmeniť rozšírené nastavenia komunikácie**

Tento príkaz použite na zmenu rozšíreného nastavenia komunikácie aplikácie iSeries Access for Linux.

Podrobnosti nájdete v súbore cwbcopwr.html

# **CWBMEDIC - Nástroj zhromažďovania servisných informácií**

Tento príkaz použite na zhromaždenie servisných informácií pre IBM.

## **Syntax**

cwbmedic

## **Parametre**

Neexistujú žiadne parametre.

Tento príkaz vytvorí súbor .tgz v domovskom adresári užívateľa. Ak je to požadované, pošlite tento súbor servisu IBM na analýzu.

## **Príklady**

- Na spustenie tohto príkazu zadajte cwbmedic.
- v Na zobrazenie obsahu tohto súboru zadajte nasledujúce príkazy: tar xvzf /home/*username*/cwbmedic.tgz

```
cat cwbmedic.out
```
# <span id="page-33-0"></span>**CWBNLTBL - Stiahnuť konverzné tabuľky**

Tento príkaz použite z príkazového riadka konzoly na stiahnutie konverzných tabuliek.

## **Syntax**

cwbnltbl [zdrojová-kódová-stránka] [cieľová-kódová-stránka] [systém] [id\_užívateľa] [heslo]

### **Parametre**

- zdrojová-kódová-stránka = zdrojová kódová stránka pre tabuľku
- v cieľová-kódová-stránka = cieľová kódová stránka pre tabuľku
- v systém = iSeries systém, z ktorého sa stiahne tabuľka.

**Poznámka:** Ak je potrebné pripojenie k systému iSeries, musí sa zadať aj ID užívateľa a heslo.

- id užívateľa = ID užívateľa iSeries
- $\cdot$  heslo = heslo iSeries

Tabuľka zdieľa spoločné miesto na pracovnej stanici /opt/ibm/iSeriesAccess/conv\_tables. Veľa konverzných tabuliek sa dodáva spolu s produktom. Produkt v prípade potreby taktiež používa konverziu iconv. Informácie o konverzii nájdete v protokole histórie.

## **Príklady**

- v Na stiahnutie konverznej tabuľky 819 až 13488 z iSeries, ak ju potrebujete, spustite príkaz cwbnltbl 819 13488 *môj\_systém\_iSeries moje\_ID\_iSeries moje\_heslo\_iSeries*
- v Na zobrazenie aktuálnej lokálnej znakovej sady a jej mapovania kódových stránok spustite príkaz cwbnltbl

# **CWBPING - Test pripojenia k serveru**

Tento príkaz použite z príkazového riadka konzoly na určenie, či je možné úspešne vytvoriť pripojenie k systému iSeries alebo na pomoc pri zisťovaní príčiny zlyhania pripojenia.

CWBPING skontroluje stav hostiteľských serverov na systéme iSeries. Zobrazí sa názov poskytovateľa komunikačných služieb a výsledok pripojenia ku každému soketovému serveru hostiteľa. Ak chcete zobraziť podrobné správy, použite voľbu  $(y)$ .

## **Syntax**

cwbping systém [/v] [/pl:#] [/al:#] [/serv:názov] [/port:#] [/user:id\_užívateľa] [/password:heslo] [/all]

### **Parametre**

- $\bullet$  systém = názov servera
- $/v =$  podrobný výstup
- /pl:# = režim portu (0 = Súbor serverových služieb, 1 = Súbor lokálnych služieb, 2 = Štandardný port)

**Poznámka:** Ak je zadaný port /port:#, režim portu je ignorovaný.

- $\lambda$ al:# = režim adresy
	- $0 = V\check{z}dy$  použiť gethostbyname
	- $1 = Vyh\ddot{a}d\dot{a}v\ddot{a}p$  n hodine
	- $-2 = Vyh\)a\ddot{a}v\ddot{a}p$  po 1 dni
	- $-$  3 = Vyhľadávať po 1 týždni
	- 4 = Nikdy nepoužívať gethostbyname, použiť nakonfigurovanú IP adresu
	- 5 = Vyhľadávať po každom reštarte PC

<span id="page-34-0"></span>**Poznámka:** Ak je názov systému zadaný vo forme IP adresy (x.x.x.x), režim adresy bude ignorovaný.

- /serv:name = názov služby na pripojenie (t.j. /serv:telnet alebo /serv:ftp)
	- **Poznámka:** Môže sa použiť ľubovoľný názov služby TCP/IP. Napríklad si pozrite CWBCO1003 alebo váš lokálny súbor služieb.
- /port: $\# = \text{čislo portu}$ , ku ktorému sa budeme pripájať v desiatkovej forme (t.j. /port:23 alebo /port:21)

**Poznámka:** Je možné použiť ľubovoľné číslo portu TCP/IP. Napríklad si pozrite CWBCO1003 alebo váš lokálny súbor služieb

- v /user: id\_užívateľa = ID užívateľa iSeries, ktoré sa použije iba v prípade, že server vyžaduje bezpečnosť pri štarte
- v /password:heslo = heslo iSeries, ktoré sa použije iba v prípade, keď server vyžaduje bezpečnosť pri štarte
- v /all = skontroluje všetky možné servery, štandardne sa skontrolujú len spoločné servery.

## **Príklady**

.

Na skontrolovanie stavu hostiteľských serverov v systéme iSeries s názvom System1 a adresou 9.12.103.14 zadajte: cwbping System1

alebo cwbping 9.12.103.14 /v

# **CWBRUNSQL - Spustenie dávkových SQL príkazov a procedúr pomocou ODBC DSN**

Tento príkaz použite na spustenie dávkových SQL príkazov a procedúr pomocou ODBC DSN.

## **Syntax**

cwbrunsql [/DSN:<ODBC DSN=″″>] [/I:<*názov\_súboru*>]

## **Parametre**

- [/DSN:<ODBC DSN="">] = Použitie špecifikovaného ODBC DSN.
- [/I:<*názov\_súboru>*] = Použitie špecifikovaného názvu súboru.
- [/SYSTEM:<*systém>*] = Použitie špecifikovaného názvu systému. Je možné použiť namiesto (alebo spolu s) DSN.
- [/USER:<*ID\_užívateľa>*] = Použitie špecifikovaného ID\_užívateľa.
- v [/PASSWORD:<*heslo*>] = Použitie špecifikovaného hesla.
- [/DFTLIB:<knižnica>] = Použitie špecifikovanej predvolenej knižnice.
- $[7Z]$  = Bez titulkov.

## **Príklad**

Súbor s názvom myfile.sql obsahuje:

```
CREATE TABLE QGPL.MYTABLE (COL1 INT, COL2 CHAR(10));
INSERT INTO QGPL.MYTABLE VALUES ( 1, 'ABC' );
INSERT INTO QGPL.MYTABLE VALUES ( 2, 'DEF' );
INSERT INTO QGPL.MYTABLE SET COL2= 'XXX' WHERE COL1=2;
SELECT * FROM QGPL.MYTABLE;
```
Pamätajte na to, že každý SQL príkaz je oddelený bodkočiarkou. Na spustenie tohto súboru .sql zadajte nasledujúci príkaz, kde *myODBCDSN* je názov dátového zdroja ODBC.

```
cwbrunsql /DSN:myODBCDSN /I:myfile.sql
```
# <span id="page-35-0"></span>**CWBTRC - Sledovanie iSeries Access for Linux**

Tento príkaz použite z príkazového riadka konzoly na konfiguráciu sledovania.

### **Syntax**

cwbtrc [/DT:0-1] [/DPATH:cesta] [/DWRAP:0-4000] [/DFLTR:0-1] [/DTICK:0-1] [/DFRMT:0-1] [/HL:0-1] [/HPATH:cesta] [/HWRAP:0-4000] [/HFLTR:0-1] [/HTICK:0-1]

### **Parametre**

**Poznámka:** Predvolené hodnoty sú vyznačené tučným písmom.

- v /DT:0-1 = predvolené sledovanie **vypnuté**/zapnuté
- v /DPATH:cesta = podrobná cesta sledovania, predvolená hodnota je \$HOME/.iSeriesODBC
- v /DWRAP:0-4000 = veľkosť balíka (MB) podrobného sledovania, predvolená hodnota je 1. Symbol <EOF> bude umiestnený za posledný záznam.
- v /DFLTR:0-1 = podrobný filter sledovania **vypnutý**/zapnutý
- v /DCOMP:abc,abc = zoznam komponentov filtra. Komponentami sú: Configuration, Communication, Comm-API, Comm-SPI, Comm-System, Comm-Base, License Management, NLS, ODBC, ODBC-Error, Emulator Remote Command, Service, Security.
- v /DTICK:0-1 = **časová pečiatka** alebo počet taktov v položkách sledovania
- v /DFRMT:0-1 = limit hexadecimálnych údajov tcp **vypnutý**/zapnutý
- v /HL:0-1 = protokol histórie **vypnutý**/zapnutý
- v /HPATH:cesta = cesta protokolu histórie, predvolenou hodnotou je \$HOME/.iSeriesODBC /HWRAP:0-4000 = veľkosť balíka (MB) protokolu histórie, predvolená hodnota je 1. Symbol <EOF> bude umiestnený za posledný záznam.
- v /HFLTR:0-1 = filter protokolu histórie **vypnutý**/zapnutý
- v /HCOMP:abc,abc = zoznam komponentov filtra. Komponentami sú: Configuration, Communication, Comm-API, Comm-SPI, Comm-System, Comm-Base, License Management, NLS, ODBC, ODBC-Error, Emulator Remote Command, Service, Security.
- v /HTICK:0-1 = **časová pečiatka** alebo počet taktov v položke sledovaní

Spustenie CWBTRC bez parametrov zobrazí syntax príkazu a aktuálny stav každého parametra.

Výstup z CWBTRC bude mať takúto názvovú konvenciu:

cwbdetail-<názov procesu>-pid.csv

cwbhistory-<názov procesu>-pid.csv

Výstupné súbory budú obsahovať záznamy oddelené bodkočiarkou, vhodné ako vstup na zobrazenie do tabuľkového procesora.

## **Príklady**

Nasledujúci príkaz zapne podrobné sledovanie a umožní mu rásť na 10 mg súbor pred balením. Taktiež sa zapne protokolovanie histórie.

cwbtrc /dt:1 /dwrap:10 /hl:1

Nasledujúci príkaz zapne protokolovanie histórie a zmení cestu na /usr/traces

cwbtrc /hl:1 /hpath:/usr/traces

# **RMTCMD - Spustiť dávkový/CL príkaz iSeries**

Tento príkaz použite z príkazového riadka konzoly na spustenie jedného príkazu iSeries alebo skupiny príkazov iSeries.

# <span id="page-36-0"></span>**Syntax**

Na spustenie jedného príkazu: rmtcmd [príkaz]

Na spustenie skupiny príkazov zadajte rmtcmd [/I:názov\_súboru]

## **Parametre**

- $\bullet$  /system: systemName = názov systému iSeries
- /user:userName = užívateľský profil iSeries
- v /password:password = heslo užívateľského profilu iSeries
- $/Q = \check{z}$ iadne chybové správy
- $/Z = \check{z}$ iadne titulky

## **Príklady**

- v Na spustenie príkazu foo v systéme iSeries bigblue spustite: rmtcmd foo /system:bigblue /user:Užívateľský\_profil /password:Užívateľské\_heslo
- v Na spustenie skupiny príkazov, ktoré sú uvedené v súbore, spustite: rmtcmd /i:foocmds.txt /system:bigblue /user:Užívateľský\_profil /password:Užívateľské\_heslo

# **RMTODBC - Spustiť dávkový/CL príkaz iSeries pomocou ovládača ODBC**

Tento príkaz použite z príkazového riadka konzoly na spustenie jedného príkazu iSeries alebo skupiny príkazov iSeries.

## **Syntax**

Na spustenie jedného príkazu: rmtodbc [príkaz]

Na spustenie skupiny príkazov zadajte: rmtodbc [/I:názov\_súboru]

## **Parametre**

- v /system:systemName = názov systému iSeries
- v /dsn:dsnName = názov dátového zdroja ODBC
- /user:userName = užívateľský profil iSeries
- v /password:password = heslo užívateľského profilu iSeries
- $/Q = \check{z}$ iadne chybové správy
- $/Z = \check{z}$ iadne titulky

## **Príklady**

- v Na spustenie príkazu foo v systéme iSeries bigblue spustite: rmtodbc foo /system:bigblue /user:Užívateľský\_profil /password:Užívateľské\_heslo
- v Na spustenie skupiny príkazov, ktoré sú uvedené v súbore, spustite: rmtodbc /i:foocmds.txt /system:bigblue /user:Užívateľský\_profil /password:Užívateľské\_heslo

# <span id="page-37-0"></span>**Licencia na kód a zrieknutie sa zodpovednosti**

IBM vám zaručuje nevýlučné licencie na autorské práva na používanie všetkých príkladov kódu, z ktorých môžete generovať podobné funkcie prispôsobené vašim špecifickým požiadavkám.

VZHĽADOM NA VŠETKY ZÁKONNÉ ZÁRUKY, KTORÉ NIE JE MOŽNÉ VYLÚČIŤ, IBM, JEJ VÝVOJOVÍ |

PRACOVNÍCI A DODÁVATELIA, NEDÁVAJÚ ŽIADNE ZÁRUKY, ČI UŽ VYJADRENÉ ALEBO MLČKY |

PREDPOKLADANÉ, VRÁTANE ALE BEZ OBMEDZENIA NA MLČKY PREDPOKLADANÉ ZÁRUKY | NEPORUŠENIA PRÁV, PREDAJNOSTI ALEBO VHODNOSTI NA KONKRÉTNY ÚČEL OHĽADOM |

PROGRAMU ALEBO TECHNICKEJ PODPORY (AK NEJAKÁ EXISTUJE). |

| ZA ZIADNYCH OKOLNOSTI NIE SU IBM A ANI JEJ VYVOJOVI PRACOVNICI A DODAVATELIA  $\,$ i – ZODPOVEDNÍ ZA COKOĽVEK Z NASLEDUJÚCEHO, ANI V PRÍPADE UPOZORNENIA NA MOŽNOST | VYSKYTU TEJTO SITUACIE:

- 1. STRATA ALEBO POŠKODENIE ÚDAJOV; |
- 2. PRIAME, ŠPECIÁLNE, NÁHODNÉ ALEBO NEPRIAME ŠKODY ALEBO ZA ŽIADNE NEPRIAME | EKONOMICKÉ ŠKODY, ALEBO |
- 3. UŠLÝ ZISK, STRATA OBCHODOV, PRÍJMOV, POVESTI ALEBO OČAKÁVANÝCH ÚSPOR. |

NIEKTORÉ PRÁVNE SYSTÉMY NEUMOŽŇUJÚ VYLÚČENIE ALEBO OBMEDZENIE PRIAMYCH, |

NÁHODNÝCH ČI NÁSLEDNÝCH ŠKÔD, TAKŽE VYŠŠIE UVEDENÉ VYLÚČENIE ALEBO OBMEDZENIE SA | NA VÁS NEMUSÍ VZŤAHOVAŤ. |

# <span id="page-38-0"></span>**Príloha. Poznámky**

Tieto informácie boli vytvorené pre produkty a služby ponúkané v USA.

IBM nemusí produkty, služby alebo komponenty, o ktorých sa hovorí v tomto dokumente, ponúkať v iných krajinách. Informácie o produktoch a službách, aktuálne dostupných vo vašej krajine, môžete získať od zástupcu spoločnosti IBM. Akékoľvek odkazy na produkt, program alebo službu IBM nemajú byť chápané ako výslovná či mlčky predpokladaná povinnosť použiť jedine tento produkt, program alebo službu. Môžete použiť ľubovoľný funkčne ekvivalentný produkt, program alebo službu, ktoré neporušujú práva duševného vlastníctva IBM. Užívateľ však zodpovedá za to, aby zhodnotil a overil používanie takéhoto produktu, programu alebo služby.

Spoločnosť IBM môže vlastniť patenty alebo patenty v schvaľovacom konaní pokrývajúce predmetné záležitosti opísané v tomto dokumente. Text tohto dokumentu vám nedáva žiadne licencie na tieto patenty. Požiadavky na licencie môžete poslať písomne na adresu:

IBM Director of Licensing IBM Corporation North Castle Drive Armonk, NY 10504-1785 U.S.A.

Požiadavky na licencie ohľadne dvojbajtových (DBCS) informácií získate od IBM Intellectual Property Department vo vašej krajine alebo ich zašlite písomne na adresu:

IBM World Trade Asia Corporation Licensing 2-31 Roppongi 3-chome, Minato-ku Tokyo 106-0032, Japan

**Nasledujúci odsek sa netýka Veľkej Británie ani žiadnej inej krajiny, kde sú takéto vyhlásenia nezlučiteľné s miestnym zákonom:** SPOLOČNOSŤ INTERNATIONAL BUSINESS MACHINES POSKYTUJE TÚTO PUBLIKÁCIU "TAK AKO JE", BEZ AKÝCHKOĽVEK VÝSLOVNÝCH ALEBO MLČKY PREDPOKLADANÝCH ZÁRUK, VRÁTANE, ALE BEZ OBMEDZENIA NA ZÁRUKY NEPORUŠENIA PRÁV, PREDAJNOSTI ALEBO VHODNOSTI NA KONKRÉTNY ÚČEL. Niektoré štáty nepovoľujú zrieknutie sa výslovných ani mlčky predpokladaných záruk v určitých operáciách, preto sa na vás toto vyhlásenie nemusí vzťahovať.

Tieto informácie môžu obsahovať technické nepresnosti alebo typografické chyby. V týchto informáciách sú pravidelne vykonávané zmeny; tieto zmeny budú začlenené do nových vydaní tejto publikácie. V produktoch alebo programoch, popísaných v tejto publikácii, môže spoločnosť IBM kedykoľvek vykonať vylepšenia alebo zmeny.

Akékoľvek odkazy v tejto publikácii na iné webové stránky, než stránky firmy IBM, sú poskytované len pre vaše pohodlie a v žiadnom prípade neslúžia ako súhlas s týmito webovými stránkami. Materiály, uvedené na týchto webových stránkach, nie sú súčasťou materiálov tohto produktu IBM a ich použitie je na vaše vlastné riziko.

IBM môže použiť alebo distribuovať ľubovoľné vami poskytnuté informácie vhodným zvoleným spôsobom bez toho, aby tým voči vám vznikli akékoľvek záväzky.

Držitelia licencií tohto programu, ktorí si želajú mať informácie o tomto programe kvôli povoleniu: (i) výmeny informácií medzi nezávisle vytvorenými programami a inými programami (vrátane tohto programu) a (ii) spoločného používania vymenených informácií by mali kontaktovať:

IBM Corporation Software Interoperability Coordinator, Department YBWA 3605 Highway 52 N

<span id="page-39-0"></span>Rochester, MN 55901 U.S.A.

Takéto informácie môžu byť v niektorých prípadoch dostupné až po zaplatení príslušného poplatku.

Licenčný program spomínaný v tomto dokumente a všetky pre tento program dostupné licenčné materiály poskytuje spoločnosť IBM podľa podmienok zmluvy IBM Customer Agreement, IBM International Program License Agreement, IBM License Agreement for Machine Code alebo ľubovoľnej ekvivalentnej zmluvy medzi nami.

Všetky údaje o výkone, uvádzané v tomto dokumente boli získané v riadenom prostredí. Výsledky získané v iných prevádzkových prostrediach sa môžu podstatne odlišovať. Niektoré merania boli vykonané v systémoch vývojovej úrovne a nie je žiadna záruka, že tieto merania budú rovnaké na všeobecne dostupných systémoch. Okrem toho mohli byť niektoré merania odhadnuté extrapoláciou. Aktuálne výsledky môžu byť iné. Užívatelia týchto dokumentov by si mali overiť príslušné údaje pre svoje konkrétne prostredie.

Informácie týkajúce sa produktov iných spoločností ako IBM boli získané od dodávateľov týchto produktov, z ich publikovaných oznámení alebo iných verejne prístupných zdrojov. Spoločnosť IBM tieto produkty netestovala a nemôže potvrdiť presnosť ich výkonu, kompatibilitu ani iné parametre týkajúce sa produktov nepochádzajúcich od IBM. Otázky o schopnostiach produktov nepochádzajúcich od IBM adresujte dodávateľom týchto produktov.

Všetky vyhlásenia týkajúce sa budúceho smerovania alebo zámerov spoločnosti IBM môžu byť zmenené alebo zrušené bez oznámenia a reprezentujú len ciele a zámery spoločnosti.

Všetky ceny IBM sú navrhované predajné ceny stanovené spoločnosťou IBM, sú aktuálne a sú predmetom zmeny bez ohlásenia. Ceny dílerov môžu byť odlišné.

Tieto informácie slúžia len na plánovacie účely. Tu uvedené informácie môžu byť pred sprístupnením opisovaných produktov zmenené.

Tieto informácie obsahujú príklady údajov a hlásení používaných v každodenných obchodných operáciách. Kvôli čo najúplnejšiemu vysvetleniu obsahujú príklady konkrétne mená jednotlivcov, názvy spoločností, značiek a výrobkov. Všetky tieto názvy sú fiktívne a akákoľvek ich podobnosť s názvami a adresami používanými skutočným obchodným podnikom je úplne náhodná.

### LICENCIA NA AUTORSKÉ PRÁVA:

Tieto informácie obsahujú vzorové aplikačné programy v zdrojovom jazyku, ktoré ilustrujú programovacie techniky na rozličných operačných platformách. Tieto vzorové programy môžete kopírovať, upravovať a distribuovať v akejkoľvek forme bez zaplatenia poplatkov spoločnosti IBM za účelom vývoja, používania, marketingu alebo distribuovania aplikačných programov, vyhovujúcich aplikačnému programovému rozhraniu pre operačnú platformu, pre ktorú boli tieto vzorové programy napísané. Tieto príklady neboli riadne testované za všetkých podmienok. Spoločnosť IBM preto nemôže zaručiť alebo potvrdiť spoľahlivosť, opraviteľnosť alebo fungovanie týchto programov.

Každá kópia alebo časť týchto vzorových programov alebo odvodená práca musí obsahovať túto poznámku o autorských právach:

© (názov vašej spoločnosti) (rok). Časti tohto kódu sú odvodené zo vzorových programov spoločnosti IBM Corp. © Copyright IBM Corp. zadajte rok alebo roky. Všetky práva vyhradené.

Ak si prezeráte elektronickú kópiu týchto informácií, nemusia byť zobrazené fotografie ani farebné ilustrácie.

# **Ochranné známky**

Nasledujúce pojmy sú ochrannými známkami spoločnosti International Business Machines Corporation v USA alebo iných krajinách:

<span id="page-40-0"></span>AS/400 DB2 DB2 Universal Database eServer i5/OS IBM iSeries OS/400 Power PC

Microsoft a Windows sú ochrannými známkami spoločnosti Microsoft Corporation v USA alebo iných krajinách.

Linux je ochrannou známkou Linusa Torvaldsa v USA alebo iných krajinách.

Ďalšie názvy spoločností, produktov alebo služieb môžu byť ochrannými alebo servisnými známkami iných subjektov.

# **Podmienky zmluvy**

Povolenie na používanie týchto publikácií je podmienené súhlasom s nasledujúcimi podmienkami.

**Osobné použitie:** Tieto publikácie môžete kopírovať len na svoje osobné nekomerčné použitie pod podmienkou, že dodržíte všetky oznámenia o vlastníckych právach. V žiadnom prípade nemôžete tieto publikácie ani žiadnu ich časť distribuovať, prezentovať alebo z nich vytvárať odvodené práce, bez výslovného súhlasu spoločnosti IBM.

**Komerčné použitie:** V rámci vášho podniku môžete kopírovať, distribuovať a prezentovať tieto publikácie len za predpokladu, že dodržíte všetky oznámenia o vlastníckych právach. V žiadnom prípade nemôžete tieto publikácie ani žiadnu ich časť distribuovať, prezentovať alebo z nich vytvárať odvodené práce mimo vášho podniku bez výslovného súhlasu spoločnosti IBM.

Okrem povolení výslovne vyjadrených v tomto dokumente, nie sú pre uvedené publikácie alebo informácie, údaje, softvér alebo iné duševné vlastníctvo v nich obsiahnuté, udelené žiadne iné výslovné alebo mlčky predpokladané povolenia, oprávnenia alebo práva.

IBM si vyhradzuje právo vypovedať oprávnenia uvádzané v tomto dokumente kedykoľvek, ak usúdi, že používanie týchto publikácií poškodzuje jej záujmy alebo ak spoločnosť IBM zistí, že vyššie uvedené inštrukcie nie sú náležite dodržiavané.

Stiahnuť, exportovať a re-exportovať môžete tieto informácie len v tom prípade, ak vyhovujú všetkým platným zákonom a predpisom, vrátane zákonov a predpisov USA týkajúcich sa exportu.

IBM NEPOSKYTUJE ŽIADNU ZÁRUKU NA OBSAH TÝCHTO PUBLIKÁCIÍ. TIETO PUBLIKÁCIE SA POSKYTUJÚ ″TAK AKO SÚ″ BEZ AKÝCHKOĽVEK VÝSLOVNÝCH ALEBO MLČKY PREDPOKLADANÝCH ZÁRUK, VRÁTANE, ALE BEZ OBMEDZENIA NA ZÁRUKY NEPORUŠENIA PRÁV, PREDAJNOSTI ALEBO VHODNOSTI NA KONKRÉTNY ÚČEL.

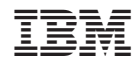

Vytlačené v USA